April 2022

# QIAstat-Dx® Meningitis/Encephalitis (ME) Panel Instructions for Use (Handbook)

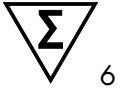

Version 1

For *in vitro* diagnostic use

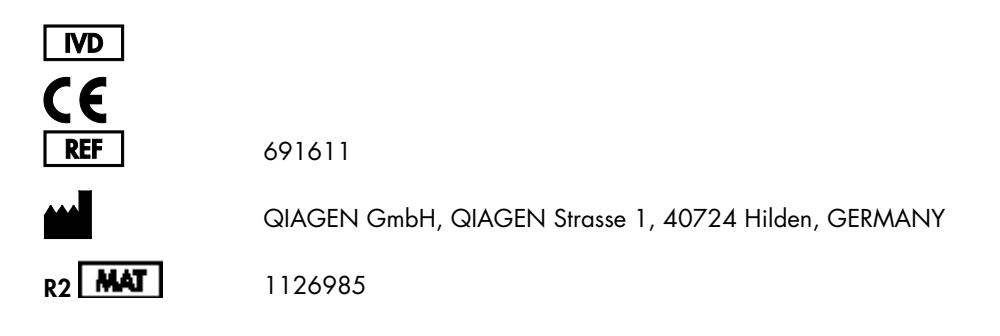

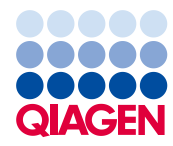

Sample to Insight

## Contents

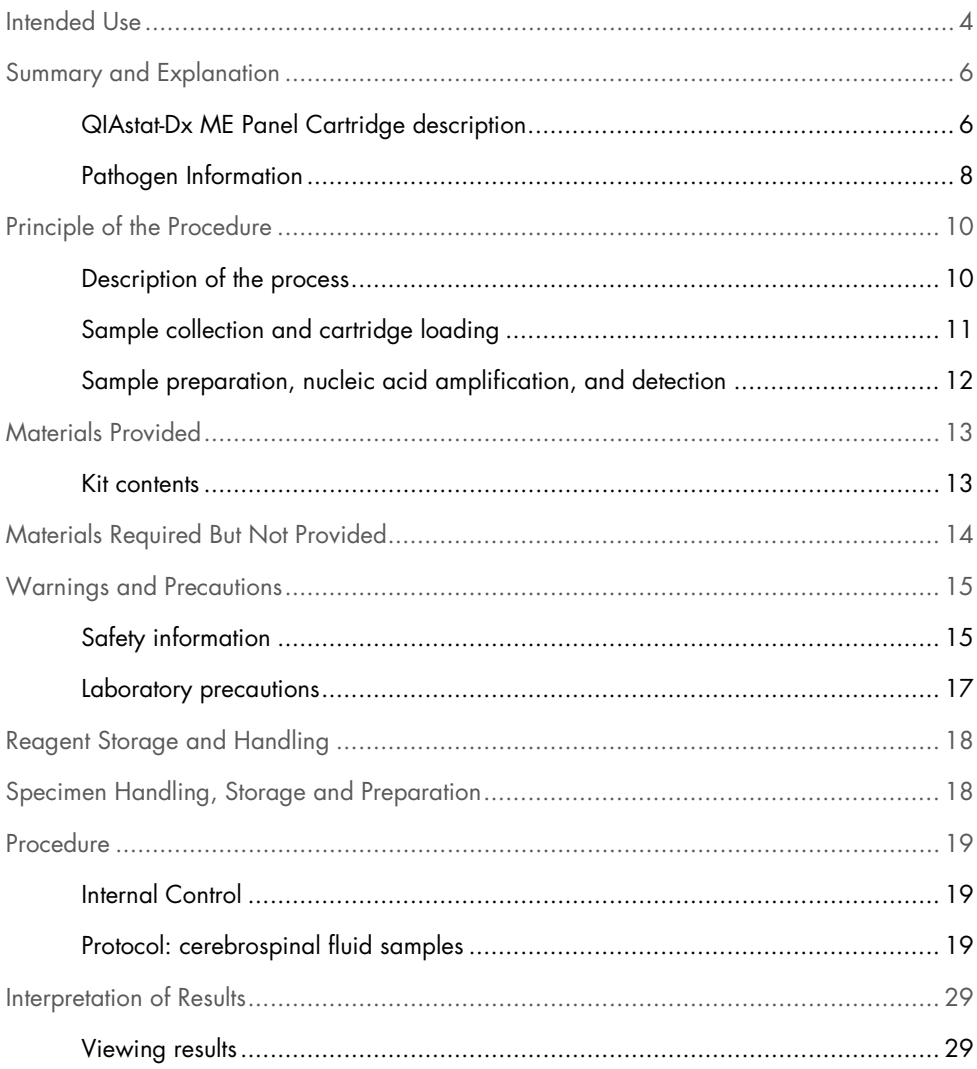

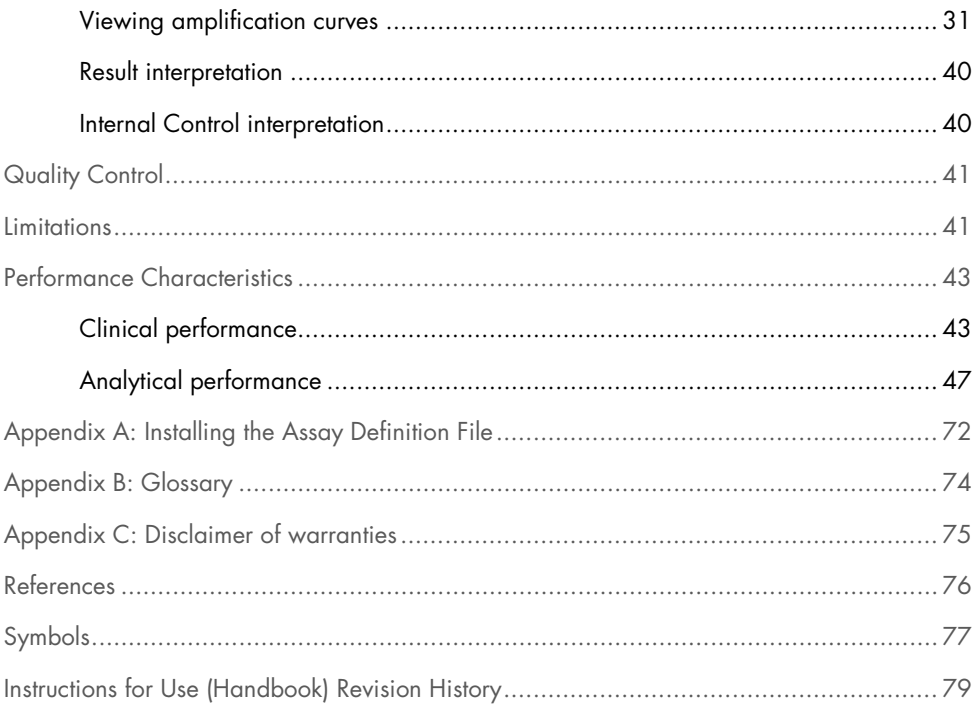

### <span id="page-3-0"></span>Intended Use

The QIAstat-Dx Meningitis/Encephalitis (ME) Panel ("QIAstat-Dx ME Panel") is a qualitative multiplexed nucleic acid-based *in vitro* diagnostic test intended for use with the QIAstat-Dx System. The QIAstat-Dx ME Panel is capable of simultaneous detection and identification of multiple bacterial, viral, and yeast nucleic acids from cerebrospinal fluid (CSF) specimens obtained via lumbar puncture from individuals with signs and/or symptoms of meningitis and/or encephalitis.

The following organisms are identified and differentiated using the QIAstat-Dx ME Panel: Escherichia coli K1, Haemophilus influenzae, Listeria monocytogenes, Neisseria meningitidis (encapsulated), Streptococcus agalactiae, Streptococcus pneumoniae, Mycoplasma pneumoniae, Streptococcus pyogenes, Herpes simplex virus 1, Herpes simplex virus 2, Human herpes virus 6, Enterovirus, Human parechovirus, Varicella-zoster virus and Cryptococcus neoformans/gattii[\\*](#page-3-1).

The QIAstat-Dx ME Panel is indicated as an aid in the diagnosis of specific agents of meningitis and/or encephalitis and results must be used in conjunction with other clinical, epidemiological, and laboratory data. Results from the QIAstat-Dx ME Panel are not intended to be used as the sole basis for diagnosis, treatment, or other patient management decisions. Positive results do not rule out co-infection with organisms not included in the QIAstat-Dx ME Panel. The agent or agents detected may not be the definite cause of the disease. Negative results do not preclude central nervous system (CNS) infection.

Not all agents of CNS infection are detected by this test, and sensitivity in clinical use may differ from that described in the package insert.

<span id="page-3-1"></span>\* Cryptococcus neoformans and Cryptococcus gattii are not differentiated.

The QIAstat-Dx ME Panel is not intended for testing of specimens collected from indwelling CNS medical devices.

The QIAstat-Dx ME Panel is intended to be used in conjunction with standard of care (e.g., culture for organism recovery, serotyping, and antimicrobial susceptibility testing).

The QIAstat-Dx ME Panel is intended for in vitro diagnostic use by laboratory professionals only.

## <span id="page-5-0"></span>Summary and Explanation

### <span id="page-5-1"></span>QIAstat-Dx ME Panel Cartridge description

The QIAstat-Dx ME Panel Cartridge is a disposable plastic device that allows performance of fully automated molecular assays for the detection and identification of nucleic acids from multiple agents, directly from CSF samples. The main features of the QIAstat-Dx ME Panel Cartridge include compatibility with a liquid sample type, hermetical containment of the pre-loaded reagents necessary for testing, and true walk-away operation. All sample preparation and assay testing steps are performed within the cartridge.

All reagents required for the complete execution of a test run are pre-loaded and self-contained in the QIAstat-Dx ME Panel Cartridge. The user does not need to come in contact with and/or manipulate any reagents. During the test, reagents are handled within the cartridge in the Analytical Module of the QIAstat-Dx Analyzer 1.0 by pneumatically operated microfluidics and make no direct contact with the actuators. The QIAstat-Dx Analyzer 1.0 houses air filters for both incoming and outgoing air, further safeguarding the environment. After testing, the cartridge stays hermetically closed at all times, greatly enhancing its safe disposal.

Within the cartridge, multiple steps are automatically performed in sequence using pneumatic pressure to transfer samples and fluids via the transfer chamber to their intended destinations.

After the QIAstat-Dx ME Panel Cartridge containing the sample is introduced into the QIAstat-Dx Analyzer 1.0, the following assay steps occur automatically:

- Resuspension of Internal Control
- Cell lysis using mechanical and chemical means
- Membrane-based nucleic acid purification
- Mixing of the purified nucleic acid with lyophilized master mix reagents
- Transfer of defined aliquots of eluate/master mix to different reaction chambers
- Performance of multiplex real-time RT-PCR testing within each reaction chamber.

Note: An increase in fluorescence, indicating detection of the target analyte, is detected directly within each reaction chamber.

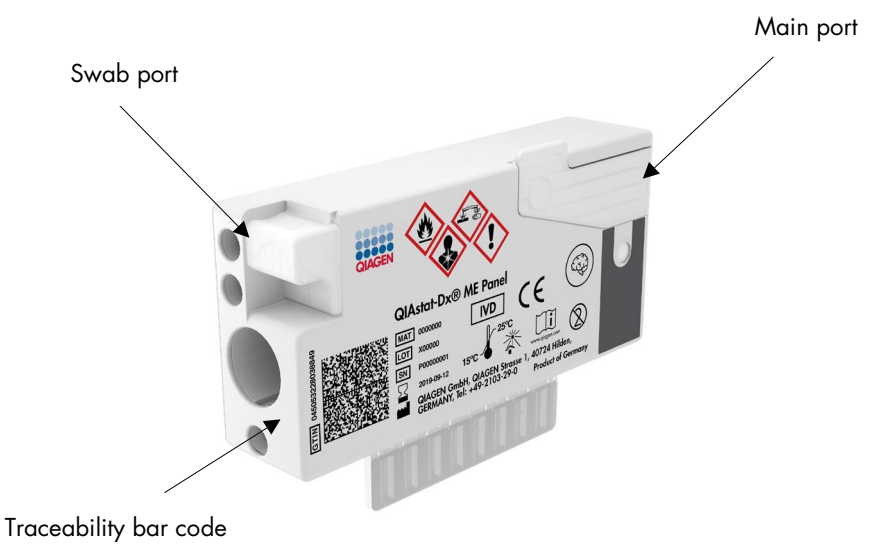

Figure 1. Layout of the QIAstat-Dx ME Panel Cartridge and its features.

Note: The swab port is not used for the QIAstat-Dx ME Panel assay.

### <span id="page-7-0"></span>Pathogen Information

Meningitis and encephalitis are potentially devastating conditions and can be associated with significant morbidity and mortality.(1) Meningitis is defined as inflammation of the meninges, encephalitis is defined as inflammation of the brain parenchyma, and meningoencephalitis is defined as inflammation at both locations. All these conditions can be caused by bacteria, viruses, or fungi, with encephalitis being more commonly associated with a viral etiology.(2) Clinical presentations are usually nonspecific; as patients often experience headache, altered mental status, and, in the case of meningitis, nuchal rigidity. Early diagnosis is vital, as symptoms can appear suddenly and escalate to brain damage, hearing and/or speech loss, blindness, or even death. As treatment differs depending on the cause of the disease, identification of a specific causative agent is necessary to adjust treatment accordingly.

The QIAstat-Dx ME Panel Cartridge allows detection of 15 bacterial, viral, and fungal pathogenic targets that cause signs and/or symptoms of meningitis and/or encephalitis. Testing requires a small sample volume and minimal hands-on time, and the results are available in less than 80 minutes.

Pathogens that can be detected and identified with the QIAstat-Dx ME Panel are listed in Table 1.

Table 1. Pathogens detected by the QIAstat-Dx ME Panel

| Pathogen                                     | <b>Classification (genome type)</b> |
|----------------------------------------------|-------------------------------------|
| Escherichia coli K1                          | Bacterium (DNA)                     |
| Haemophilus influenzae                       | Bacterium (DNA)                     |
| Listeria monocytogenes                       | Bacterium (DNA)                     |
| Neisseria meningitidis (encapsulated)        | Bacterium (DNA)                     |
| Streptococcus agalactiae                     | Bacterium (DNA)                     |
| Streptococcus pneumoniae                     | Bacterium (DNA)                     |
| Streptococcus pyogenes                       | Bacterium (DNA)                     |
| Mycoplasma pneumoniae                        | Bacterium (DNA)                     |
| Herpes simplex virus 1                       | Herpesvirus (DNA)                   |
| Herpes simplex virus 2                       | Herpesvirus (DNA)                   |
| Human herpes virus 6                         | Herpesvirus (DNA)                   |
| Enterovirus                                  | Picornavirus (RNA)                  |
| Human parechovirus                           | Picornavirus (RNA)                  |
| Varicella-zoster virus                       | Herpesvirus (DNA)                   |
| Cryptococcus gattii/ Cryptococcus neoformans | Yeast (DNA)                         |

## <span id="page-9-0"></span>Principle of the Procedure

### <span id="page-9-1"></span>Description of the process

Diagnostic tests with the QIAstat-Dx ME Panel are performed on the QIAstat-Dx Analyzer 1.0. All of the sample preparation and analysis steps are performed automatically by the QIAstat-Dx Analyzer 1.0. Samples are collected and loaded manually into the QIAstat-Dx ME Panel Cartridge.

A transfer pipette is used for sample transfer into the main port (Figure 2).

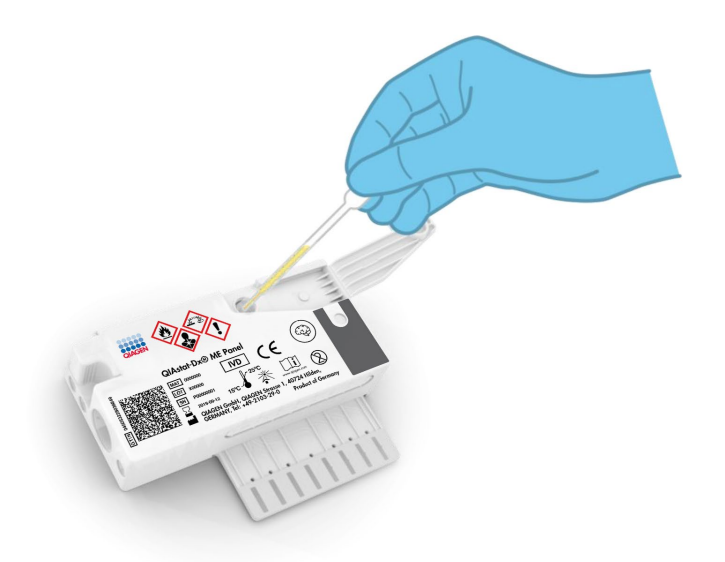

Figure 2. Dispensing sample into the main port.

### <span id="page-10-0"></span>Sample collection and cartridge loading

The collection of samples and their subsequent loading into the QIAstat-Dx ME Panel Cartridge should be performed by personnel trained in safe handling of biological samples.

The following steps are involved and must be executed by the user:

- 1. A Cerebral Spinal Fluid (CSF) sample is collected.
- 2. The sample information is manually written on or a sample label is affixed to the top of a QIAstat-Dx ME Panel Cartridge.
- 3. CSF sample is loaded manually into the QIAstat-Dx ME Panel Cartridge.

200 μl of sample is transferred into the main port of the QIAstat-Dx ME Panel Cartridge using one of the included transfer pipettes. Use alternative sterile and graduated pipettes in case all six pipettes provided with the kit have been used.

Note: When loading a CSF sample, the user performs a visual check of the sample inspection window (see image below) to confirm that the liquid sample has been loaded (Figure 3).

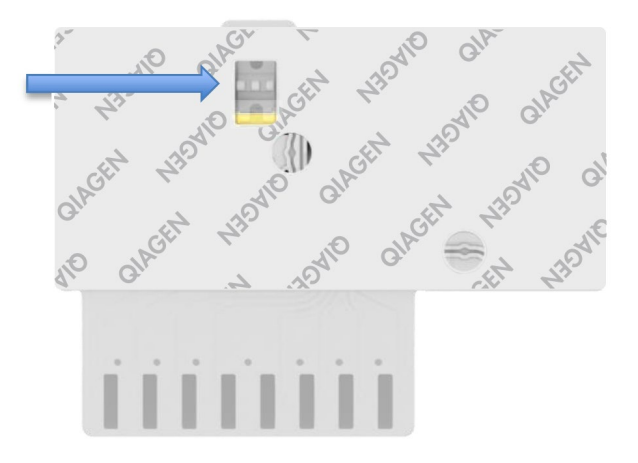

Figure 3. Sample inspection window (blue arrow).

- 4. The sample bar code and QIAstat-Dx ME Panel Cartridge QR code are scanned in the QIAstat-Dx Analyzer 1.0.
- 5. The QIAstat-Dx ME Panel Cartridge is introduced into the QIAstat-Dx Analyzer 1.0.
- 6. The test is started on the QIAstat-Dx Analyzer 1.0.

<span id="page-11-0"></span>Sample preparation, nucleic acid amplification, and detection

The extraction, amplification, and detection of nucleic acids in the sample are performed automatically by the QIAstat-Dx Analyzer 1.0.

- 1. The sample is homogenized, and cells are lysed in the lysis chamber of the QIAstat-Dx ME Panel Cartridge, which includes a rotor that turns at high speed.
- 2. Nucleic acids are purified from the lysed sample via binding to a silica membrane in the purification chamber of the QIAstat-Dx ME Panel Cartridge in the presence of chaotropic salts and alcohol.
- 3. The purified nucleic acids are eluted from the membrane in the purification chamber and are mixed with the lyophilized PCR chemistry in the dried-chemistry chamber of the QIAstat-Dx ME Panel Cartridge.
- 4. The mixture of sample and PCR reagents is dispensed into the QIAstat-Dx ME Panel Cartridge PCR chambers, which contain lyophilized assay-specific primers and probes.
- 5. The QIAstat-Dx Analyzer 1.0 creates the optimal temperature profiles to carry out effective multiplex real-time RT-PCR and performs real-time fluorescence measurements to generate amplification curves.
- 6. The QIAstat-Dx Analyzer 1.0 Software interprets the resulting data and process controls and delivers a test report.

## <span id="page-12-0"></span>Materials Provided

#### <span id="page-12-1"></span>Kit contents

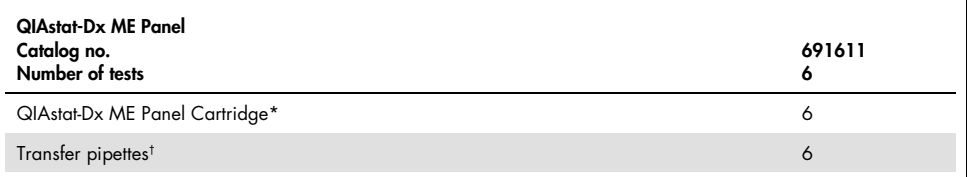

\* 6 individually packaged cartridges containing all reagents needed for sample preparation and multiplex real-time RT-PCR, plus Internal Control.

† 6 individually packaged transfer pipettes for dispensing liquid sample into the QIAstat-Dx ME Panel Cartridge.

## <span id="page-13-0"></span>Materials Required But Not Provided

The QIAstat-Dx ME Panel is designed for use with the QIAstat-Dx Analyzer 1.0. Before beginning a test, make sure the following are available:

- QIAstat-Dx Analyzer 1.0 (at least one Operational Module and one Analytical Module) with software version 1.4 or higher
- *QIAstat-Dx Analyzer 1.0 User Manual* (for use with software version 1.4 or higher)
- QIAstat-Dx latest Assay Definition File software for the QIAstat-Dx ME Panel installed in the Operational Module.

## <span id="page-14-0"></span>Warnings and Precautions

For *in vitro* diagnostic use.

The QIAstat-Dx ME Panel is to be used by laboratory professionals trained in the use of QIAstat-Dx Analyzer 1.0.

### <span id="page-14-1"></span>Safety information

When working with chemicals, always wear a suitable lab coat, disposable gloves, and protective goggles. Protect the skin, eyes, and mucus membranes, and change gloves often when handling samples. For more information, consult the appropriate safety data sheets (SDSs). These are available online in PDF format at www.qiagen.com/safety where you can find, view, and print the SDS for each QIAGEN kit and kit component.

Handle all samples, used cartridges, and transfer pipettes as if they are capable of transmitting infectious agents. Always observe safety precautions as outlined in relevant guidelines, such as the Clinical and Laboratory Standards Institute® (CLSI) Protection of Laboratory Workers from Occupationally Acquired Infections; Approved Guideline (M29), or other appropriate documents.

Follow your institution's safety procedures for handling biological samples. Dispose of samples, QIAstat-Dx ME Panel Cartridges, and transfer pipettes according to the appropriate regulations.

The QIAstat-Dx ME Panel Cartridge is a closed single-use device that contains all reagents needed for sample preparation and multiplex real-time RT-PCR within the QIAstat-Dx Analyzer 1.0. Do not use a QIAstat-Dx ME Panel Cartridge if it appears damaged or leaks fluid. Dispose of used or damaged cartridges in accordance with all national, state, and local health and safety regulations and laws.

Observe standard laboratory procedures for keeping the working area clean and contamination-free. Guidelines are outlined in publications such as the *Biosafety in* Microbiological and Biomedical Laboratories from the Centers for Disease Control and Prevention and the National Institutes of Health [\(www.cdc.gov/od/ohs/biosfty/biosfty.htm\)](http://www.cdc.gov/od/ohs/biosfty/biosfty.htm).

The following hazard and precautionary statements apply to components of the QIAstat-Dx ME Panel.

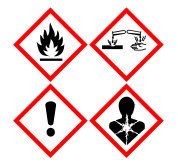

Contains: ethanol; guanidine hydrochloride; guanidine thiocyanate; isopropanol; proteinase K; t-Octylphenoxypolyethoxyethanol. Danger! Highly flammable liquid and vapor. Harmful if swallowed or if inhaled. May be harmful in contact with skin. Causes severe skin burns and eye damage. May cause allergy or asthma symptoms or breathing difficulties if inhaled. May cause drowsiness or dizziness. Harmful to aquatic life with long lasting effects. Contact with acids liberates very toxic gas. Corrosive to the respiratory tract. Keep away from heat/sparks/open flames/hot surfaces. No smoking. Avoid breathing dust/fume/gas/mist/vapors/spray. Wear protective gloves/protective clothing/eye protection/face protection. Wear respiratory protection. IF IN EYES: Rinse cautiously with water for several minutes. Remove contact lenses, if present and easy to do. Continue rinsing. IF exposed or concerned: Immediately call a POISON CENTER or doctor/ physician. Remove person to fresh air and keep comfortable for breathing.

### <span id="page-16-0"></span>Laboratory precautions

To guard against possible contamination of the specimen and work area standard laboratory safety and cleaning procedures should be used, including the following precautions:

- Samples should be processed in a biosafety cabinet or a similar clean surface ensuring the user's protection. If a biosafety cabinet is not used, a dead air box (e.g., AirClean PCR workstation), a splash shield (e.g., Bel-Art Scienceware Splash Shields), or a face shield should be used when preparing samples.
- A biosafety cabinet that is used for performing CSF pathogen testing (e.g. culture) should not be used for sample preparation or cartridge loading.
- Prior to processing samples, thoroughly clean the work area using a suitable cleaner such as freshly prepared 10% bleach or a similar disinfectant. To avoid residue buildup and potential damage to the specimen or interference from disinfectants, wipe disinfected surfaces with water.
- Samples and cartridges should be handled one at a time.
- Use clean gloves to remove materials from bulk packaging bags and reseal bulk packaging bags when not in use.
- Change gloves and clean the work area between each sample.
- Discard used cartridges in an appropriate biohazard container immediately after the run has been completed.
- Avoid excessive handling of cartridges after test runs.
- Avoid damaging the cartridge.
- Use clean gloves to remove materials from bulk packaging boxes, and close bulk packaging when not in use.

## <span id="page-17-0"></span>Reagent Storage and Handling

Store the QIAstat-Dx ME Panel Cartridges in a dry, clean storage space at room temperature (15–25°C). Do not remove the QIAstat-Dx ME Panel Cartridges or the transfer pipettes from their individual packaging until actual use. Under these conditions, the QIAstat-Dx ME Panel Cartridges can be stored until the expiration date printed on the individual packaging. The expiration date is also included in the QIAstat-Dx ME Panel Cartridge bar code and is read by the QIAstat-Dx Analyzer 1.0 when the cartridge is inserted into the instrument to run a test.

## <span id="page-17-1"></span>Specimen Handling, Storage and Preparation

CSF specimens should be collected and handled according to the recommended procedures.

Recommended storage condition for CSF is room temperature (15–25˚C) up to 12 hours.

### <span id="page-18-0"></span>Procedure

### <span id="page-18-1"></span>Internal Control

The QIAstat-Dx ME Panel Cartridge includes a full process Internal Control, which is titered Schizosaccharomyces pombe, a yeast (fungi) that is included in the cartridae in dried form and is rehydrated upon sample loading. This Internal Control material verifies all steps of the analysis process, including sample homogenization, lysis of viral and cellular structures (by means of chemical and mechanical disruption), nucleic acid purification, reverse transcription, and real-time PCR.

A positive signal for the Internal Control indicates that all processing steps performed by the QIAstat-Dx ME Panel Cartridge were successful.

A negative signal of the Internal Control does not negate any positive results for detected and identified targets, but it does invalidate all negative results in the analysis. Therefore, the test should be repeated if the Internal Control signal is negative.

### <span id="page-18-2"></span>Protocol: cerebrospinal fluid samples

#### Sample collection, transport and storage

The CSF specimen should be collected via lumbar puncture and should not be centrifuged.

#### Loading a sample into the QIAstat-Dx ME Panel Cartridge

- 1. Thoroughly clean the work area with freshly prepared 10% bleach (or a suitable disinfectant) followed by a water rinse.
- 2. Open the package of a QIAstat-Dx ME Panel Cartridge using the tear notches on the sides of the packaging (Figure 4).

IMPORTANT: After the package is opened, sample should be loaded inside the QIAstat-Dx ME Panel Cartridge and loaded into the QIAstat-Dx Analyzer 1.0 within 120 minutes.

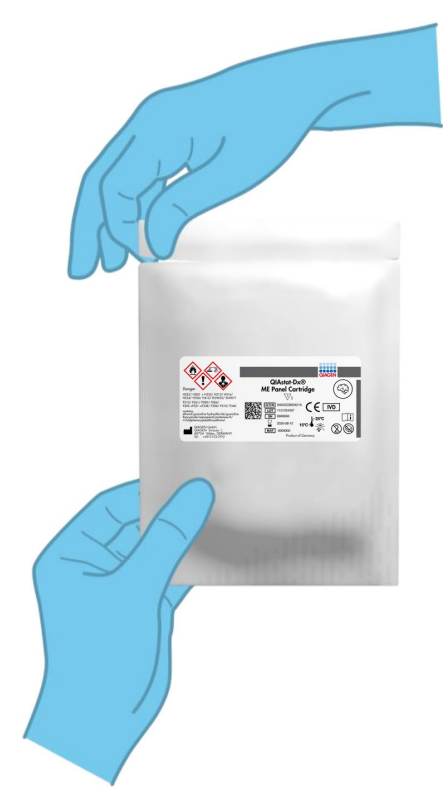

Figure 4. Opening the QIAstat-Dx ME Panel Cartridge.

- 3. Remove the QIAstat-Dx ME Panel Cartridge from the packaging and position it so that the bar code on the label faces you.
- 4. Manually write the sample information or place a sample information label on the top of the QIAstat-Dx ME Panel Cartridge. Make sure that the label is properly positioned and does not block the lid opening (Figure 5).

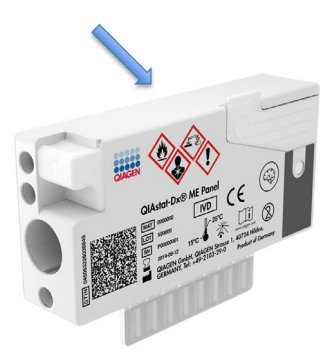

Figure 5. Sample information placement on top of QIAstat-Dx Meningitis/Encephalitis Panel Cartridge.

5. Open the sample lid of the main port on the front of the QIAstat-Dx ME Panel Cartridge (Figure 6).

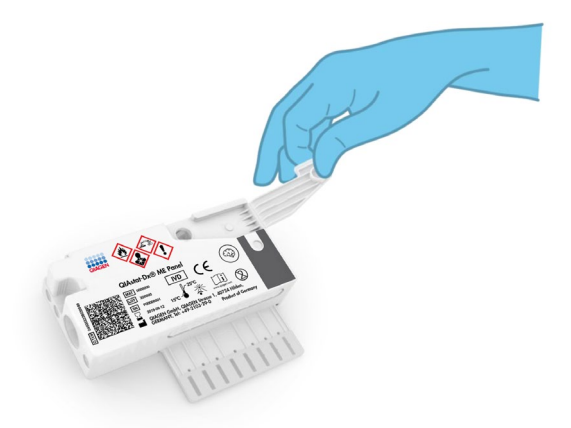

#### Figure 6. Opening the sample lid of main port.

6. Open the tube with the sample to be tested. Use the supplied transfer pipette to draw fluid up to the second fill line on the pipette (i.e., 200 µL) (Figure 7).

IMPORTANT: Do not draw air into the pipette. If air is drawn into the pipette, carefully expel the sample fluid in the pipette back into the sample tube and draw up fluid again.

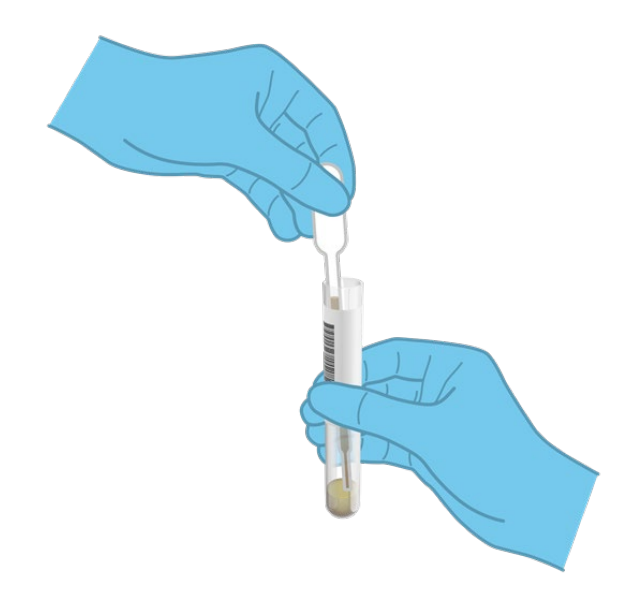

#### Figure 7. Drawing sample into the supplied transfer pipette.

7. Carefully transfer 200 µl of sample into the main port of the QIAstat-Dx ME Panel Cartridge using the supplied single-use transfer pipette (Figure 8).

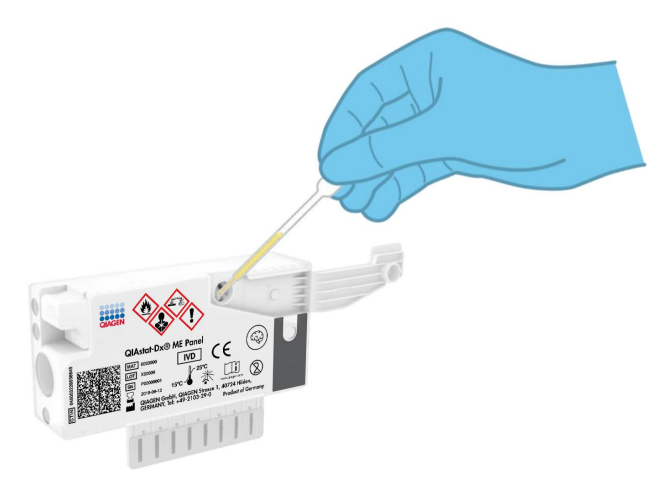

Figure 8. Transferring sample to main port of QIAstat-Dx ME Panel Cartridge.

8. Firmly close the lid of the main port until it clicks (Figure 9, ).

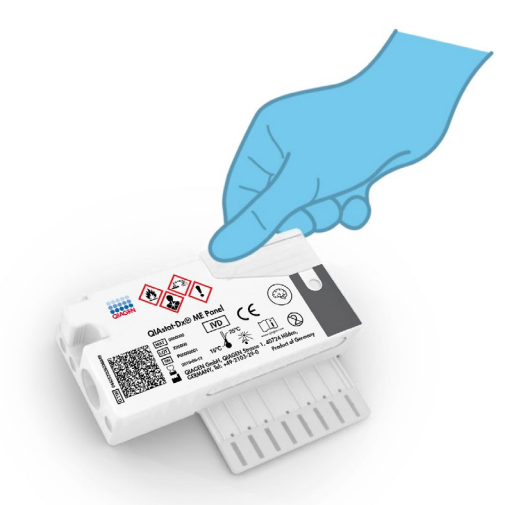

#### Figure 9. Closing the lid of the main port.

9. Visually confirm that the sample has been loaded by checking the sample inspection window of the QIAstat-Dx ME Panel Cartridge (Figure 10, ).

IMPORTANT: After the sample is placed inside the QIAstat-Dx ME Panel Cartridge, the cartridge must be loaded into the QIAstat-Dx Analyzer 1.0 within 90 minutes.

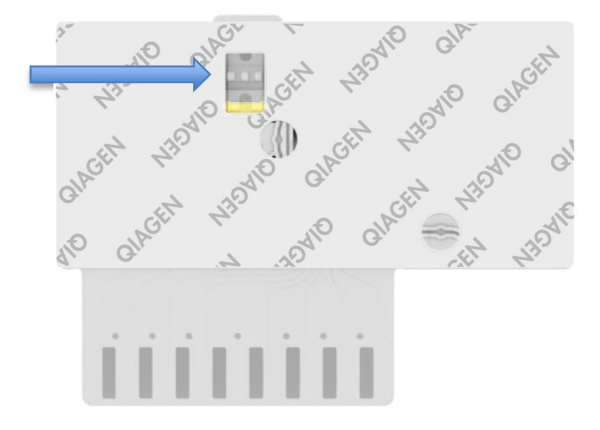

Figure 10. Sample inspection window (blue arrow).

#### Starting the QIAstat-Dx Analyzer 1.0

1. Power ON the QIAstat-Dx Analyzer 1.0 by pressing the On/Off button on the front of the instrument.

Note: The power switch on the back of the Analytical Module must be set in the "I" position. The QIAstat-Dx Analyzer 1.0 status indicators will turn blue.

- 2. Wait until the Main screen appears and the QIAstat-Dx Analyzer 1.0 status indicators turn green and stop blinking.
- 3. Log in to the QIAstat-Dx Analyzer 1.0 by entering the user name and password. Note: The Login screen will appear if User Access Control is activated. If the User Access Control is disabled, no user name/password will be required and the **Main** screen will appear.
- 4. If the Assay Definition File software has not been installed on the QIAstat-Dx Analyzer 1.0, follow the installation instructions prior to running the test (see Appendix A: Installing the Assay Definition File, page [72,](#page-71-0) for additional information).

#### Running a test

- 1. Press the Run Test button in the top-right corner of the touchscreen of the QIAstat-Dx Analyzer 1.0.
- 2. When prompted, scan the sample ID bar code on the CSF tube containing the sample, or scan the specimen information barcode located on the top of the QIAstat-Dx ME Panel Cartridge (see step 3) using the integrated front bar code reader of the QIAstat-Dx Analyzer 1.0 (Figure 11, ).

Note: It is also possible to enter the sample ID using the virtual keyboard of the touchscreen by selecting the Sample ID field.

Note: Depending on the chosen system configuration, entering the patient ID may also be required at this point.

Note: Instructions from the QIAstat-Dx Analyzer 1.0 appear in the Instructions Bar at the bottom of the touchscreen.

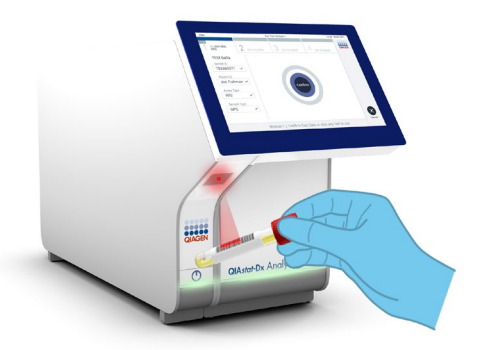

#### Figure 11. Scanning sample ID bar code.

3. When prompted, scan the bar code of the QIAstat-Dx ME Panel Cartridge to be used (Figure 12, ). The QIAstat-Dx Analyzer 1.0 automatically recognizes the assay to be run based on the cartridge bar code.

Note: The QIAstat-Dx Analyzer 1.0 will not accept QIAstat-Dx ME Panel Cartridges with lapsed expiration dates, previously used cartridges, or cartridges for assays that have not been installed on the unit. An error message will be shown in these cases, and the QIAstat-Dx ME Panel Cartridge will be rejected. Refer to the QIAstat-Dx Analyzer 1.0 User Manual for further details on how to install assays.

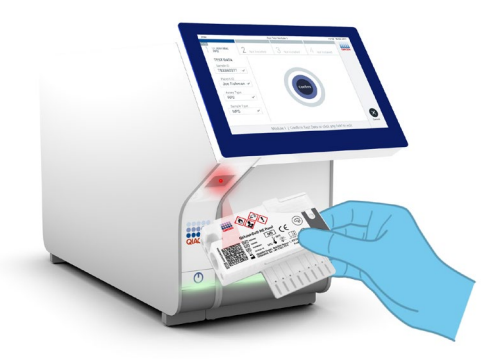

Figure 12. Scanning QIAstat-Dx Meningitis/Encephalitis Panel Cartridge bar code.

- 4. The **Confirm** screen will appear. Review the entered data and make any necessary changes by selecting the relevant fields on the touchscreen and editing the information.
- 5. Press Confirm when all the displayed data are correct. If needed, select the appropriate field to edit its content, or press **Cancel** to cancel the test (Figure 13).

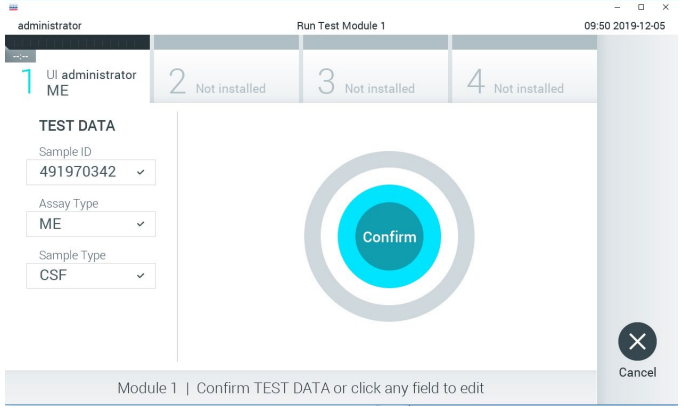

Figure 13. Confirming data entry.

6. Make sure that both sample lids of the swab port and main port of the QIAstat-Dx ME Panel Cartridge are firmly closed. When the cartridge entrance port on the top of the QIAstat-Dx Analyzer 1.0 automatically opens, insert the QIAstat-Dx ME Panel Cartridge with the bar code facing to the left and the reaction chambers facing down (Figure 14).

Note: There is no need to push the QIAstat-Dx ME Panel Cartridge into the QIAstat-Dx Analyzer 1.0. Position it correctly into the cartridge entrance port and the QIAstat-Dx Analyzer 1.0 will automatically move the cartridge into the Analytical Module.

Note: The swab port is not used for the QIAstat-Dx ME Panel assay.

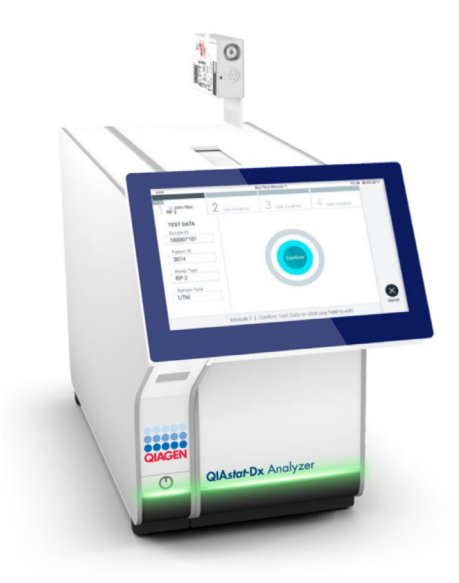

Figure 14. Inserting QIAstat-Dx ME Panel Cartridge into QIAstat-Dx Analyzer 1.0.

7. Upon detecting the QIAstat-Dx ME Panel Cartridge, the QIAstat-Dx Analyzer 1.0 will automatically close the lid of the cartridge entrance port and start the test run. No further action from the operator is required to start the run.

Note: The QIAstat-Dx Analyzer 1.0 will not accept a QIAstat-Dx ME Panel Cartridge other than the one used and scanned during the test setup. If a cartridge other than the one scanned is inserted, an error will be generated and the cartridge will be automatically ejected.

Note: Up to this point, it is possible to cancel the test run by pressing the Cancel button in the bottom right corner of the touchscreen.

Note: Depending on the system configuration, the operator may be required to re-enter their user password to start the test run.

Note: The lid of the cartridge entrance port will close automatically after 30 seconds if a QIAstat-Dx ME Panel Cartridge is not positioned in the port. If this occurs, repeat the procedure starting with step 18.

8. While the test is running, the remaining run time is displayed on the touchscreen.

- 9. After the test run is completed, the Eject screen will appear (Figure 15) and the Module status bar will display the test result as one of the following options:
	- TEST COMPLETED: The test was completed successfully.
	- TEST FAILED: An error occurred during the test.
	- TEST CANCELED: The user canceled the test.

IMPORTANT: If the test fails, contact Technical Service.

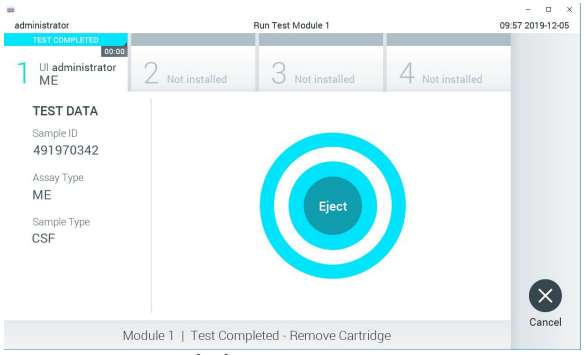

#### Figure 15. Eject screen display.

10. Press **C** Eiect on the touchscreen to remove the QIAstat-Dx ME Panel Cartridge and dispose of it as biohazardous waste in accordance with all national, state, and local health and safety regulations and laws. The QIAstat-Dx ME Panel Cartridge should be removed when the cartridge entrance port opens and ejects the cartridge. If the cartridge is not removed after 30 seconds, it will automatically move back into the QIAstat-Dx Analyzer 1.0, and the cartridge entrance port lid will close. If this occurs, press Eject to open the lid of the cartridge entrance port again and then remove the cartridge.

IMPORTANT: Used QIAstat-Dx ME Panel Cartridges must be discarded. It is not possible to re-use cartridges for tests for which the execution was started but then subsequently canceled by the operator, or for which an error was detected.

11. After the QIAstat-Dx ME Panel Cartridge has been ejected, the results Summary screen will appear. To begin the process for running another test, press Run Test.

Note: For further information on the use of the QIAstat-Dx Analyzer 1.0, refer to the QIAstat-Dx Analyzer 1.0 User Manual.

## <span id="page-28-0"></span>Interpretation of Results

NOTE: Images of the QIAstat-Dx Analyzer 1.0 screen in this section are meant as an example and may not represent the specific pathogen results provided for the QIAstat-Dx ME Panel.

#### <span id="page-28-1"></span>Viewing results

The QIAstat-Dx Analyzer 1.0 automatically interprets and saves test results. After ejecting the QIAstat-Dx ME Panel Cartridge, the results Summary screen is automatically displayed (Figure 16).

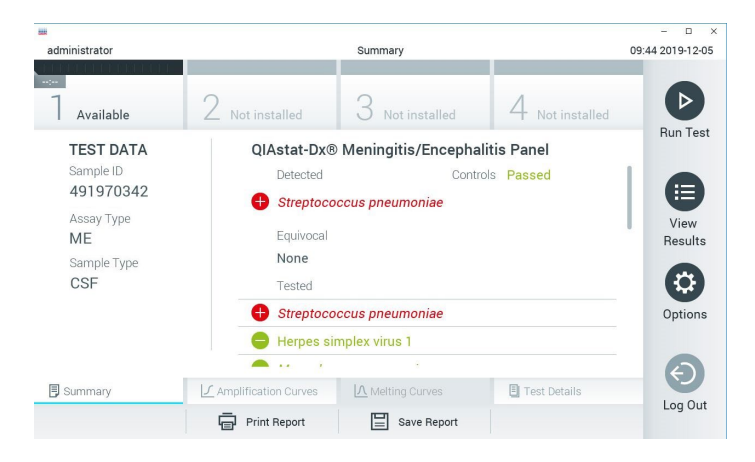

Figure 16. Results Summary screen example showing Test Data on the left panel and Test Summary in the main panel.

The main part of the screen provides the following lists and uses color-coding and symbols to indicate the results:

- The first list, under the heading **Detected**, includes all pathogens detected and identified in the sample, which are preceded by a  $\bigoplus$  sign and are colored red.
- The second list, under the heading **Equivocal** is not used. Equivocal results are not applicable for the QIAstat-Dx ME Panel, therefore, the **Equivocal** list will always be empty.

• The third list, under the heading **Tested**, includes all pathogens tested in the sample. Pathogens detected and identified in the sample are preceded by a  $\bigoplus$  sign and are colored red. Pathogens that were tested but not detected are preceded by a  $\bigcirc$  sign and are colored green. Invalid pathogens are also displayed in this list.

Note: Pathogens detected and identified in the sample are shown in both the Detected and Tested lists.

If the test failed to complete successfully, a message will indicate **Failed** followed by the specific Error Code.

The following Test Data is shown on the left side of the screen:

- Sample ID
- Patient ID (if available)
- **Assay Type**
- Sample Type

Further data about the assay is available, depending on the operator's access rights, through the tabs at the bottom of the screen (e.g., amplification plots and test details).

A report with the assay data can be exported to an external USB storage device. Insert the USB storage device into one of the USB ports of the QIAstat-Dx Analyzer 1.0 and press Save Report in the bottom bar of the screen. This report can be exported later at any time by selecting the test from the View Result List.

The report can also be sent to the printer by pressing Print Report in the bottom bar of the screen.

### <span id="page-30-0"></span>Viewing amplification curves

To view test amplification curves of pathogens detected, press the  $\angle\angle$  Amplification Curves tab (Figure 17).

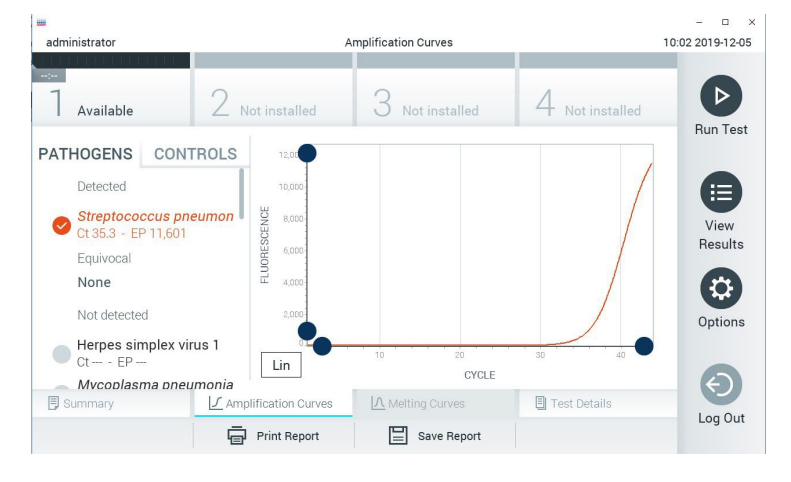

Figure 17. Amplification Curves screen (PATHOGENS tab).

Details about the tested pathogens and controls are shown on the left and the amplification curves are shown in the center.

Note: If User Access Control is enabled on the QIAstat-Dx Analyzer 1.0, the Amplification Curves screen is only available for operators with access rights.

Press the **PATHOGENS** tab on the left side to display the plots corresponding to the tested pathogens. Press on the pathogen name to select which pathogens are shown in the amplification plot. It is possible to select single, multiple, or no pathogens. Each pathogen in the selected list will be assigned a color corresponding to the amplification curve associated with the pathogen. Unselected pathogens will be shown in gray.

The corresponding  $C_I$  and endpoint fluorescence (EP) values are shown below each pathogen name.

Press the **CONTROLS** tab on the left side to view the controls in the amplification plot. Press the circle next to the control name to select or deselect it (Figure 18).

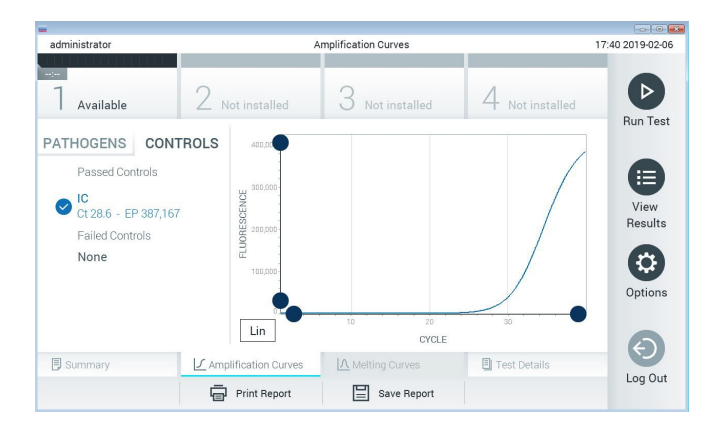

Figure 18. Amplification Curves screen (CONTROLS tab).

The amplification plot displays the data curve for the selected pathogens or controls. To alternate between logarithmic or linear scale for the Y-axis, press the Lin or Log button at the bottom left corner of the plot.

The scale of the X-axis and Y-axis can be adjusted using the  $\bullet$  blue pickers on each axis. Press and hold a **blue picker** and then move it to the desired location on the axis. Move a **blue** picker to the axis origin to return to the default values.

#### Viewing test details

Press <sup>i</sup> Test Details in the Tab Menu bar at the bottom of the touchscreen to review the results in more detail. Scroll down to see the complete report.

The following Test Details are shown in the center of the screen (Figure 19):

- User ID
- Cartridge SN (serial number)
- Cartridge Expiration Date
- Module SN (serial number)
- Test Status (Completed, Failed or Canceled by operator)
- Error Code (if applicable)
- Test Start Date and Time
- Test Execution Time
- Assay Name
- Test ID
- Test Result:
	- $\circ$  Positive (if at least one meningitis/encephalitis pathogen is detected/identified)
	- $\circ$  **Negative** (if no meningitis/encephalitis pathogen is detected)
	- $\circ$  Failed (an error occurred or the test was canceled by the user)
- $\bullet$  List of analytes tested in the assay, with C<sub>I</sub> and endpoint fluorescence in the event of a positive signal
- Internal Control, with  $C_I$  and endpoint fluorescence

| <b>HH</b><br>administrator      |                           | <b>Test Details</b> |                       | $\Box$<br>$\times$<br>10:06 2019-12-05 |
|---------------------------------|---------------------------|---------------------|-----------------------|----------------------------------------|
| $\omega_{\rm{DM}}$<br>Available | Not installed             | Not installed       | Not installed         | ⊳                                      |
| <b>TEST DATA</b>                | <b>TEST DETAILS</b>       |                     |                       | <b>Run Test</b>                        |
| Sample ID<br>491970342          | User ID                   | administrator       |                       | E                                      |
| Assay Type                      | Cartridge SN              | 491970342           |                       | View                                   |
| <b>ME</b>                       | Cartridge Expiration Date | 2019-12-25 00:00    |                       | Results                                |
| Sample Type<br>CSF              | Module SN                 | 1024                |                       |                                        |
|                                 | <b>Test Status</b>        | Completed           |                       | O                                      |
|                                 | Frror Code                | 0x0                 |                       | Options                                |
|                                 | Test Start Date and Time  | 2019-11-08 12:08    |                       |                                        |
| Summary                         | √ Amplification Curves    | A Melting Curves    | <b>图 Test Details</b> |                                        |
|                                 | <b>Print Report</b>       | Save Report         |                       | Log Out                                |

Figure 19. Example screen showing Test Data on the left panel and Test Details in the main panel.

#### Browsing results from previous tests

To view results from previous tests that are stored in the results repository, press  $\bigoplus$  View Results on the Main Menu bar (Figure 20).

| <b>BAN</b>          |           |                              |               |           |                  |                                   | $\Box$<br>$\times$ |
|---------------------|-----------|------------------------------|---------------|-----------|------------------|-----------------------------------|--------------------|
| administrator       |           | <b>Test Results</b>          |               |           |                  |                                   | 10:12 2019-12-05   |
| $\sim$<br>Available |           | Not installed                | Not installed |           |                  | Not installed                     | <b>Run Test</b>    |
| Sample ID           | Assay     | Operator ID                  | Mod           | Date/Time |                  | Result                            |                    |
| 491970342           | ME        | administrator                | 1             |           | 2019-12-05 09:57 | €<br>pos                          | 油                  |
| 491730233           | ME        | administrator                | T             |           | 2019-11-18 09:58 | neg                               | View<br>Results    |
| 491730221           | MF        | administrator                | 1             |           | 2019-11-18 09:56 | neg                               |                    |
| 491730213           | GI        | administrator                | 1             |           | 2019-11-18 09:18 | e»<br>pos                         | o<br>Options       |
| 492280659           | GI        | administrator                | 1             |           |                  | 2019-11-15 16:10 <sup>+</sup> pos |                    |
| 100000750           | 1.10<br>K | 1 5 5 6 5 5<br>Page 1 of 153 |               | X         | 0010 11 15 16 00 |                                   |                    |
| Remove Filter       |           | Print Report<br>$=$          | Save Report   |           |                  | Search                            | Log Out            |

Figure 20. Example View Results screen.

The following information is available for every executed test (Figure 21):

- Sample ID
- Assay (name of test assay which is "ME" for Meningitis/Encephalitis Panel)
- **•** Operator ID
- Mod (Analytical Module on which the test was executed)
- Date/Time (date and time when the test was finished)
- Result (outcome of the test: positive [pos], negative [neg], failed [fail] or successful [suc])

Note: If User Access Control is enabled on the QIAstat-Dx Analyzer 1.0, the data for which the user has no access rights will be hidden with asterisks.

Select one or more test results by pressing the gray circle to left of the sample ID. A checkmark will appear next to selected results. Unselect test results by pressing this checkmark. The entire list of results can be selected by pressing the  $\bullet$  checkmark circle in the top row (Figure 21).

| administrator           |                       | <b>Test Results</b> |                  |                       |                  | $\Box$<br>$\times$<br>10:17 2019-12-05 |
|-------------------------|-----------------------|---------------------|------------------|-----------------------|------------------|----------------------------------------|
| $\sim$ 100<br>Available |                       | Not installed       | Not installed    |                       | Not installed    | <b>Run Test</b>                        |
| Sample ID               | Assay                 | Operator ID         | Date/Time<br>Mod |                       | Result           |                                        |
| 491970342               | ME                    | administrator       |                  | 2019-12-05 09:57      | ⊕<br>pos         | 洼                                      |
| 491730233               | ME                    | administrator       | 1.               | 2019-11-18 09:58      | neg              | View<br><b>Results</b>                 |
| 491730221               | ME                    | administrator       | 1                | 2019-11-18 09:56      | neg              |                                        |
| 491730213               | GI                    | administrator       | 1                | 2019-11-18 09:18      | pos<br>ø         | o                                      |
| 492280659               | GI                    | administrator       | T                | 2019-11-15 16:10      | $\bullet$<br>pos | Options                                |
| 100000750               | 5.5 <sub>2</sub><br>K | 1<br>Page 1 of 153  | $\mathcal{E}$    | 0010 11 15 16 00<br>K |                  |                                        |
| Remove Filter           | י⊫י                   | <b>Print Report</b> | Save Report      |                       | Search           | Log Out                                |

Figure 21. Example of selecting Test Results in the View Results screen.

Press anywhere in the test row to view the result for a particular test.

Press a column headline (e.g., **Sample ID**) to sort the list in ascending or descending order according to that parameter. The list can be sorted according to only one column at a time.

The Result column shows the outcome of each test (Table 2).

| Outcome               | Result                                | <b>Description</b>                                                                                                    | Action                                                                                                    |
|-----------------------|---------------------------------------|----------------------------------------------------------------------------------------------------|----------------------------------------------------------------------------------------------------|
| Positive              | bos                                   | At least one pathogen is positive                                                                                                    | Refer to the Summary Result Screen or<br>Result Printout for pathogen specific<br>results.                                                                                             |
| Positive with warning | $\bigoplus_{\text{pos}}^{\mathsf{I}}$ | At least one pathogen is positive,<br>but the Internal Control failed                                                                                           | Refer to the Summary Result Screen or<br>Result Printout for pathogen specific<br>results.                                                                                             |
| Negative              | neg                                   | No analytes were detected                                                                                                    | Refer to the Summary Result Screen or<br>Result Printout for pathogen specific<br>results.                                                                                             |
| Failed                |                                       | The test failed because either an<br>error occurred, the test was<br>canceled by the user, or no<br>pathogens were detected and the<br>internal control failed. | Repeat the test using a new cartridge.<br>Accept the results of the repeat testing. If<br>the error persists, contact QIAGEN<br><b>Technical Services for further</b><br>instructions. |
| Successful            |                                       | The test is either positive or<br>negative, but the user does not<br>have the access rights to view the<br>test results.                                        | Login from a user profile with rights to<br>view the results.                                                                                                    |

Table 2. Descriptions of the test results in View Results Screen

Press Save Report to save the report(s) for the selected result(s) in PDF format to an external USB storage device.

Select the report type: List of Tests or Test Reports.

Press Search to search the test results by Sample ID, Assay, and Operator ID. Enter the search string using the virtual keyboard and press **Enter** to start the search. Only the records containing the search text will be displayed in the search results.

If the results list has been filtered, the search will only apply to the filtered list.
Press and hold a column headline to apply a filter based on that parameter. For some parameters, such as **Sample ID**, the virtual keyboard will appear so the search string for the filter can be entered.

For other parameters, such as  $\text{Assay},$  a dialog will open with a list of assays stored in the repository. Select one or more assays to filter only the tests that were performed with the selected assays.

The T symbol to the left of a column headline indicates that the column's filter is active.

A filter can be removed by pressing Remove Filter in the Submenu bar.

Exporting results to a USB drive

From any tab of the View Results screen, select Save Report to export and save a copy of the test results in PDF format to a USB drive (Figure 22 to Figure 24). The USB port is located on the front of the QIAstat-Dx Analyzer 1.0. The interpretation of the results in the PDF file is shown on Table below.

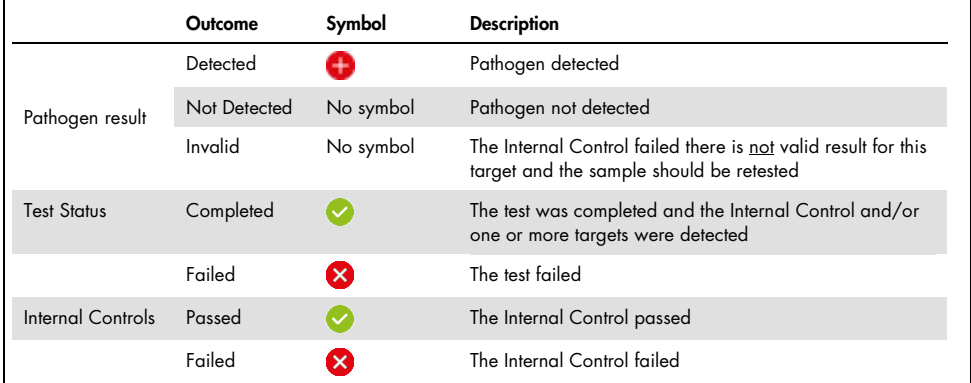

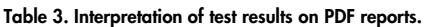

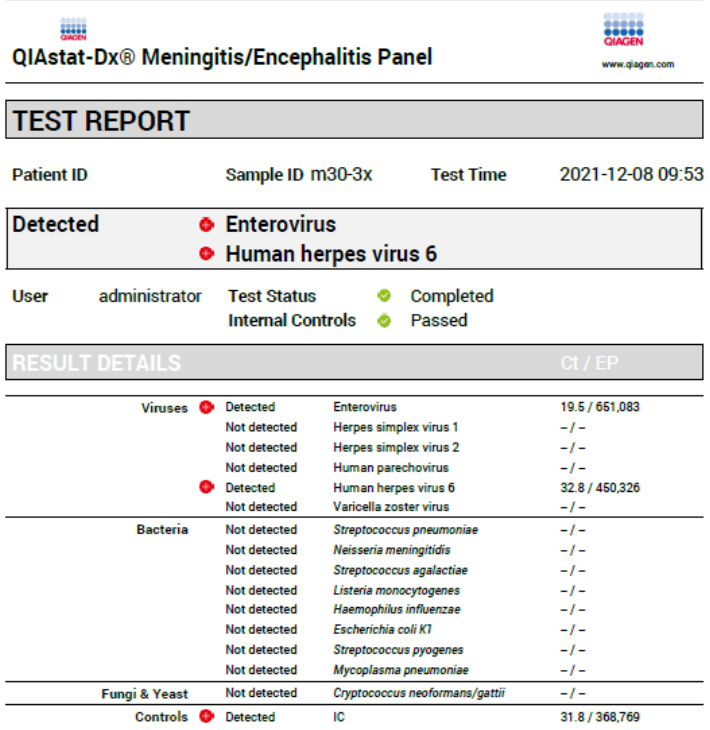

#### Figure 22. Sample test report

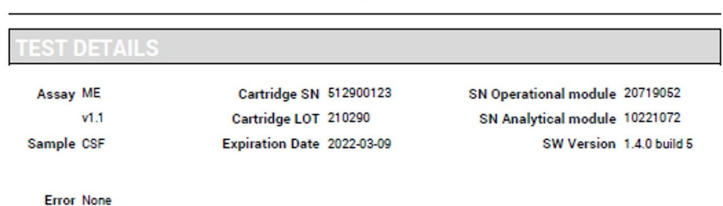

#### Figure 23. Sample test report showing details about the test

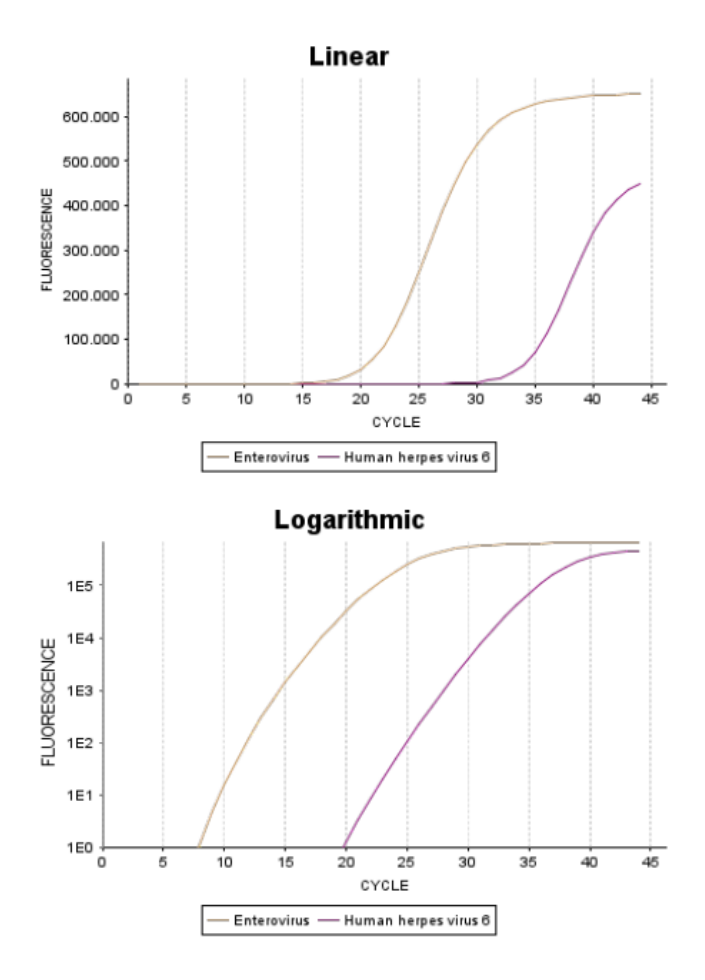

Figure 24. Sample test report showing assay data.

### Printing results

Make sure a printer is connected to the QIAstat-Dx Analyzer 1.0 and the proper driver is installed. Press Print Report to send a copy of the PDF test results to the printer.

# Result interpretation

A result for a Meningitis/Encephalitis organism is interpreted as Positive when the corresponding PCR assay is positive.

# Internal Control interpretation

Internal Control results are to be interpreted according to Table 4.

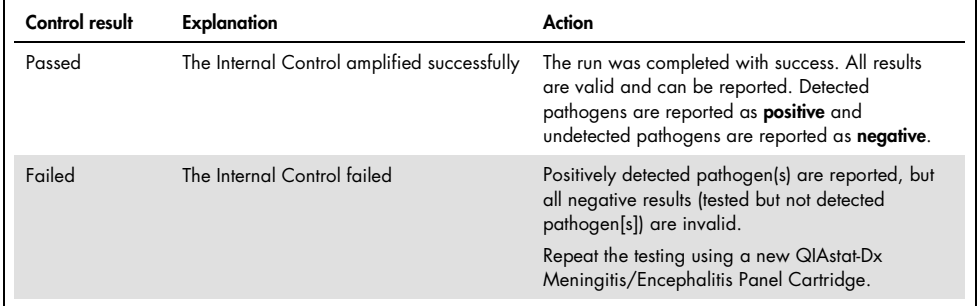

#### Table 4. Interpretation of Internal Control results

# Quality Control

In accordance with QIAGEN's ISO-certified Quality Management System, each lot of QIAstat-Dx ME Panel is tested against predetermined specifications to ensure consistent product quality.

# Limitations

- Results from the QIAstat-ME Panel are not intended to be used as the sole basis for diagnosis, treatment, or other patient management decisions.
- Positive results do not rule out co-infection with organisms not included in the QIAstat-Dx ME Panel. The agent or agents detected may not be the definite cause of the disease. Negative results do not preclude central nervous system (CNS) infection, as not all potential etiological agents are detected by this assay, and pathogens targeted by the QIAstat-Dx ME Panel may be present in lower concentrations below the limits of detection of the system
- Not all agents of CNS infection are detected by this test, and sensitivity in clinical use may differ from that described in the package insert.
- The QIAstat-Dx ME Panel is not intended for testing of specimens collected from indwelling CNS medical devices.
- A negative result with the ME Panel does not exclude the infectious nature of the syndrome. Negative assay results may originate from several factors and their combinations, including sample handling mistakes, variation in the nucleic acid sequences targeted by the assay, infection by organisms not included in the assay, organism levels of included organisms that are below the limit of detection for the assay and use of certain medications, therapies, or agents.
- The QIAstat-Dx ME Panel is not intended for testing of samples other than those described in this Instructions for Use. Test performance characteristics have been established only with CSF.
- The QIAstat-Dx ME Panel is intended to be used in conjunction with standard of care (e.g., culture for organism recovery, serotyping, and antimicrobial susceptibility testing). The results from the QIAstat-Dx ME Panel must be interpreted by a trained healthcare professional within the context of all relevant clinical, laboratory, and epidemiological findings.
- The QIAstat-Dx ME Panel can be used only with the QIAstat-Dx Analyzer 1.0. [\\*](#page-41-0)
- The QIAstat-Dx ME Panel is a qualitative assay and does not provide a quantitative value for detected organisms.
- Bacterial, viral, and fungal nucleic acids may persist in vivo, even if the organism is not viable or infectious. Detection of a target marker does not imply that the corresponding organism is the causative agent of the infection or the clinical symptoms.
- Detection of bacterial, viral, and fungal nucleic acids depends on proper sample collection, handling, transportation, storage, and loading into the QIAstat-Dx ME Panel Cartridge. Improper operations for any of the aforementioned processes can cause incorrect results, including false-positive or false-negative results.
- The assay sensitivity and specificity for the specific organisms and for all organisms combined are intrinsic performance parameters of a given assay and do not vary depending on prevalence. In contrast, both the negative and positive predictive values of a test result are dependent on the disease/organism prevalence. Please note that a higher prevalence favors the positive predictive value of a test result, while a lower prevalence favors the negative predictive value of a test result.
- Accidental contamination of the CSF sample with *Propionibacterium acnes* a common commensal skin flora organism- can generate an unexpected signal (low positive) for Mycoplasma pneumoniae target in the QIAstat-Dx ME panel. Standard CSF sample handling should prevent this potential contamination.
- Results obtained during co-infection study in the analytical verification show a potential inhibition of HSV1 detection when *S. pneumoniae* is present in the same sample. As this effect was observed even with low concentrations of *S.pneumoniae*, negative results for HSV1 in S.pneumoniae-positive samples should be interpreted with caution. The opposite effect (inhibition of *S.pneumoniae* when HSV1 is present in the same sample) was not observed at the highest tested concentration of HSV1 (1.00E+05 TCID50/ml).

<span id="page-41-0"></span><sup>\*</sup> DiagCORE Analyzer instruments running QIAstat-Dx software version 1.4 or higher can be used as an alternative to the QIAstat-Dx Analyzer 1.0.

# Performance Characteristics

# Clinical performance

The performance characteristics of the QIAstat-Dx Meningitis/Encephalitis (ME) Panel was assessed by an observational, retrospective, clinical performance study, which included the testing of 585 eligible cerebrospinal fluid (CSF) residual specimens obtained by lumbar puncture from patients with signs and symptoms of meningitis and/or encephalitis using the QIAstat-Dx ME Panel across 3 clinical testing sites in Europe (Table 5).

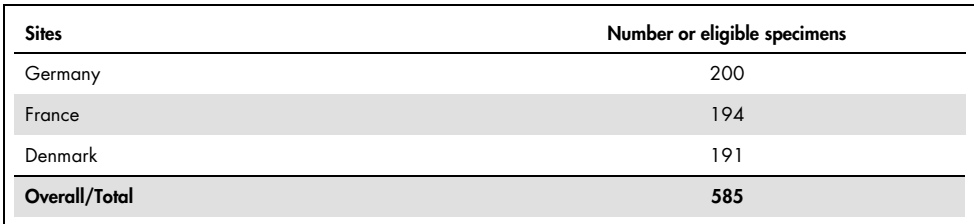

#### Table 5. Number of participants per clinical testing site

Table 6 provides a summary of demographic information specimens included in the study.

| Variable  | Subgroup     | N   | %     |
|-----------|--------------|-----|-------|
|           | < 2 years    | 9   | 1.55  |
|           | 2-17 years   | 24  | 4.15  |
| Age Group | 18-64 years  | 319 | 55.09 |
|           | $65 +$ years | 212 | 36.61 |
|           | N.S.         | 15  | 2.60  |
|           | Female       | 282 | 48.70 |
| Gender    | Male         | 282 | 48.70 |
|           | N.S.         | 15  | 2.60  |

Table 6. Summary of demographics for the clinical performance study

The performance of the QIAstat-Dx ME panel was evaluated by comparing the QIAstat-Dx ME Panel test result against the FilmArray Meningitis/Encephalitis Panel. Where there was disagreement between methods, the discordance was resolved by considering the standard of care testing result for the site (RT-PCR or culture).

Out of the 585 eligible clinical specimens, 579 produced an evaluable result. Contrived samples (n=367) were included to assess performance of pathogens with low prevalence (Neisseria meningitidis, Streptococcus agalactiae, Enterovirus, Herpes Virus Simplex 1, and Human Parechovirus) and for *Mycoplasma pneumoniae* and *Streptococcus pyogenes*. For each pathogen that was contrived, the chosen strains were spiked into negative clinical matrix in at least 10 different samples or pools of negative CSF. Once prepared, the contrived samples were randomized and blinded then sent to each of the clinical sites for testing within the standard workflow. Table 7 shows the samples included in the performance calculation.

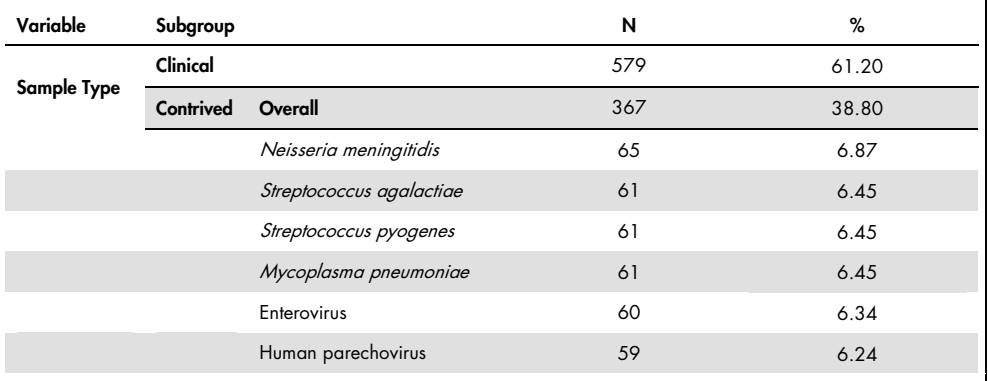

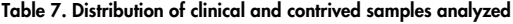

Positive percent agreement (PPA) was calculated as 100% x (TP/(TP+FN)). True positive (TP) indicates that both the QIAstat-Dx ME Panel and reference/comparator method had a positive result for the specific analyte, and false negative (FN) indicates that the QIAstat-Dx result was negative while the comparator result was positive. Negative percent agreement (NPA) was calculated as 100% x (TN/(TN+FP)). True negative (TN) indicates that both QIAstat-Dx ME Panel and the reference/comparator method had negative results, and a false positive (FP) indicates that the QIAstat-Dx ME Panel result was positive but the comparator result was negative. The exact binomial two-sided 95% confidence interval was calculated. Table 8 shows the overall performance (PPA and NPA) for all pathogens in the QIAstat-Dx ME Panel adding clinical and contriving sample results. Table 8 lists the PPA and NPA results for the QIAstat-Dx ME Panel. For PPA, each target specifies if the performance calculation is based on clinical samples, contrived samples or a combination of both. NPA is reported only based on clinical samples.

|                  |                                    |                          |              | <b>PPA</b> |                       |              | <b>NPA</b> |                   |
|------------------|------------------------------------|--------------------------|--------------|------------|-----------------------|--------------|------------|-------------------|
| Pathogen<br>Type | Target                             | <b>Testing</b><br>Source | $TP/(TP+FN)$ | %          | 95% CI                | $TN/(TN+FP)$ | %          | 95% CI            |
| All              | Overall                            | Clinical                 | 140/147      | 95.24      | $90.50\%$ -<br>97.67% | 7381/7386    | 99.93%     | 99.84%<br>99.97%  |
|                  | Escherichia coli<br>K1             | Clinical                 | 1/1          | 100.00%    | 20.65%<br>100.00%     | 579/579      | 100.00%    | 99.34%<br>100.00% |
|                  | Haemophilus<br>influenzae          | Clinical                 | 4/4          | 100.00%    | 51.01%<br>100.00%     | 573/575      | 99.65%     | 98.74%<br>99.90%  |
|                  | Listeria<br>monocytogenes          | Clinical                 | 1/1          | 100.00%    | 20.65%<br>100.00%     | 578/578      | 100.00%    | 99.34%<br>100.00% |
|                  | Mycoplasma<br>pneumoniae           | Contrived                | 61/61        | 100.00%    | 94.08%<br>100.00%     | <b>NA</b>    | <b>NA</b>  | <b>NA</b>         |
| <b>Bacteria</b>  | Neisseria<br>meningitidis          | Combined                 | 66/66        | 100.00%    | 94.5%<br>100.00%      | 578/578      | 100.00%    | 99.34%<br>100.00% |
|                  | <b>Streptococcus</b><br>agalactiae | Combined                 | 63/64        | 98.44%     | 91.67%<br>99.72%      | 576/576      | 100.00%    | 99.34%<br>100.00% |
|                  | Streptococcus<br>pneumoniae        | Clinical                 | 16/16        | 100.00%    | 80.64%<br>100.00%     | 563/563      | 100.00%    | 99.32%<br>100.00% |
|                  | <b>Streptococcus</b><br>pyogenes   | Contrived                | 61/61        | 100.00%    | 94.08%<br>100.00%     | <b>NA</b>    | <b>NA</b>  | <b>NA</b>         |
|                  | <b>Bacteria</b><br>Overall         | Clinical                 | 26/26        | 100.00%    | 87.13%<br>100.00%     | 3447/3449    | 99.94%     | 99.79%<br>99.98%  |

Table 8. Clinical Performance acceptance criteria assessment for sensitivity and specificity – after discordant resolution to SoC Test

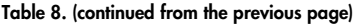

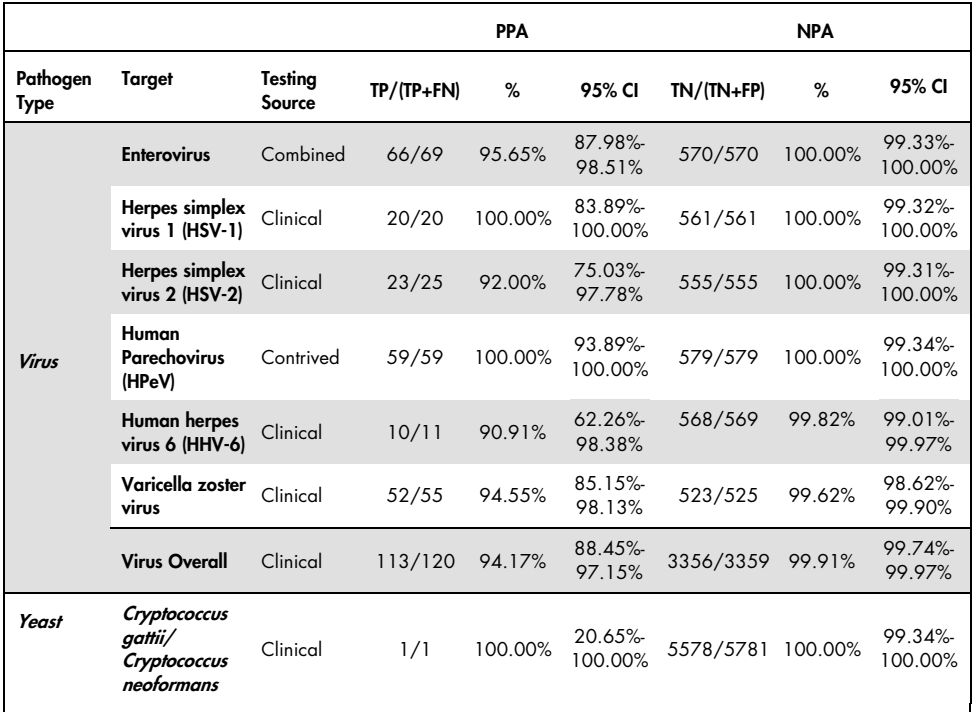

There were eleven (11) cartridges (out of 596 cartridge runs) that failed to provide a valid result, yielding a 98.16% success rate on cartridge run.

# Conclusion

The QIAstat-Dx Meningitis/Encephalitis Panel demonstrated robust clinical performance characteristics to aid in the diagnosis of specific agents of meningitis and/or encephalitis and results must be used in conjunction with other clinical, epidemiological, and laboratory data.

# Analytical performance

# Sensitivity (Limit of detection)

The Analytical Sensitivity or Limit of Detection (LoD) is defined as the lowest concentration at which ≥95% of samples tested generates a positive call.

The LoD for each QIAstat-Dx Meningitis/Encephalitis Panel pathogen was assessed by analyzing dilutions of analytical samples prepared from stocks obtained from commercial suppliers (ZeptoMetrix® and ATCC®).

The LoD concentration was determined for a total of 40 pathogen strains. The LoD of the QIAstat-Dx Meningitis/Encephalitis Panel was determined per analyte using selected strains representing individual pathogens that are possible to detect with the QIAstat-Dx Meningitis/Encephalitis Panel. All sample dilutions were prepared using negative clinical CSF. To confirm the established LoD concentration, the required detection rate of all replicates was ≥95% .

At least 4 different cartridge lots and at least 3 different QIAstat-Dx Analyzers were used for LoD determination for every pathogen.

Individual LoD values for each QIAstat-Dx ME Panel target is shown in Table 9.

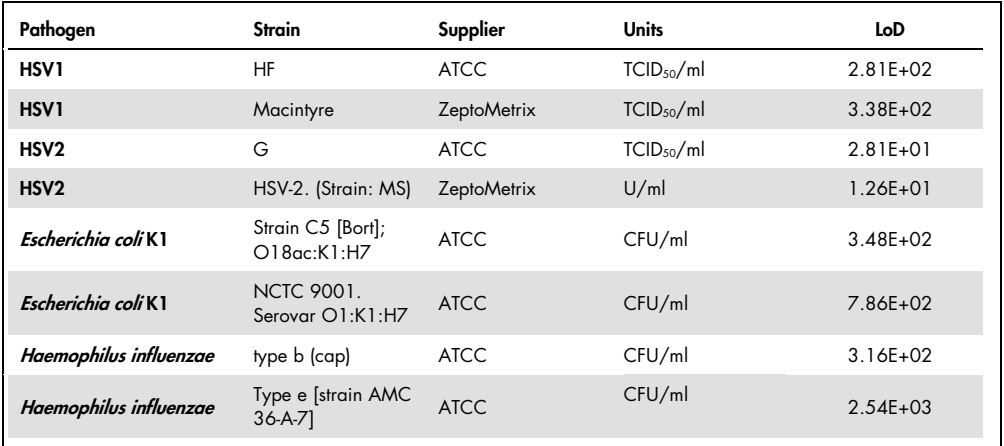

#### Table 9. Limit of detection results

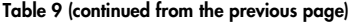

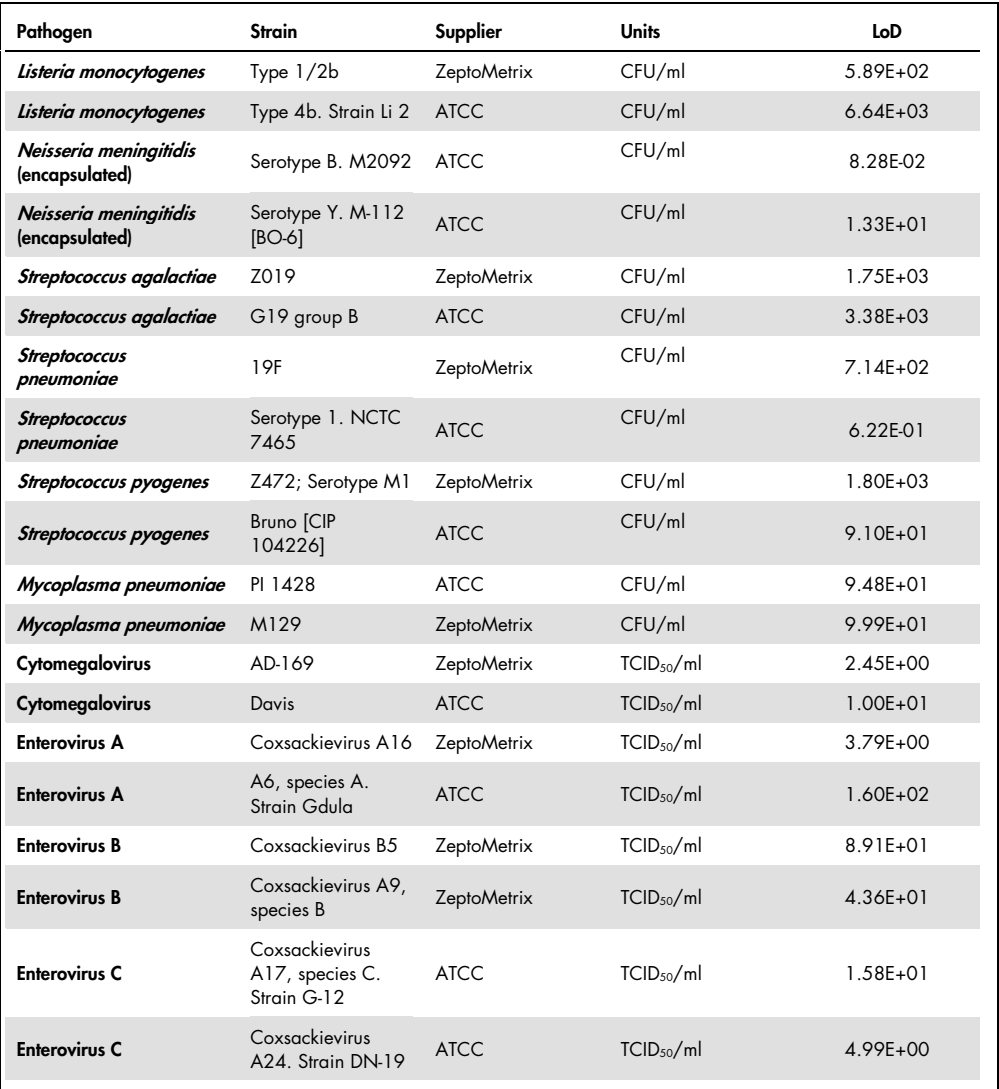

| Pathogen                   | <b>Strain</b>                                 | Supplier           | <b>Units</b>           | LoD          |
|----------------------------|-----------------------------------------------|--------------------|------------------------|--------------|
| <b>Enterovirus D</b>       | EV 70, species D,<br>strain J670/71           | <b>ATCC</b>        | TCID <sub>50</sub> /ml | 4.99E+01     |
| <b>Enterovirus D</b>       | Enterovirus D68.<br>Strain US/MO/14-<br>18947 | <b>ATCC</b>        | TCID <sub>50</sub> /ml | $5.06E + 02$ |
| HHV6                       | HHV-6A.<br>(Strain: GS) Lysate                | <b>ZeptoMetrix</b> | cp/ml                  | $3.13E + 04$ |
| HHV6                       | HHV-6B.<br>(Strain: Z29)                      | <b>ZeptoMetrix</b> | cp/ml                  | $7.29E + 04$ |
| <b>HPeV</b>                | Serotype 1. Strain<br><b>Harris</b>           | <b>ZeptoMetrix</b> | TCID <sub>50</sub> /ml | $1.07E + 03$ |
| <b>HPeV</b>                | Serotype 3                                    | <b>ZeptoMetrix</b> | TCID <sub>50</sub> /ml | $3.38E + 01$ |
| <b>VZV</b>                 | Ellen                                         | <b>ZeptoMetrix</b> | cp/ml                  | $1.71E + 02$ |
| <b>VZV</b>                 | Oka                                           | <b>ATCC</b>        | TCID <sub>50</sub> /ml | 5.00E-02     |
| Cryptococcus<br>neoformans | Serotype D strain<br>WM629, type VNIV         | <b>ATCC</b>        | CFU/ml                 | $2.21E + 03$ |
| Cryptococcus<br>neoformans | C. neoformans H99                             | <b>ATCC</b>        | CFU/ml                 | $1.64E + 02$ |
| Cryptococcus gattii        | Serotype B strain<br>R272, type VGIIb         | <b>ATCC</b>        | CFU/ml                 | $1.32E + 04$ |
| Cryptococcus gattii        | A6MR38 [CBS<br>11545]                         | <b>ATCC</b>        | CFU/ml                 | $2.60E + 03$ |

Table 9 (continued from the previous page)

## Inclusivity (Analytical Reactivity)

The inclusivity (analytical reactivity) Study extended the list of pathogen strains tested during the QIAstat-Dx Meningitis/Encephalitis Limit of Detection (LoD) Study to confirm the reactivity of the detection system in the presence of different strains of the same organisms at a concentration near the respective Limit of Detection.

A variety of clinically relevant strains of each target organism of the QIAstat-Dx ME Panel (Inclusivity Strains) representing organism sub-types, strains, and serotypes of different temporal and geographic diversity of each analyte were included in the study. Analytical Reactivity (Inclusivity) was performed in two steps:

- In vitro testing: analytical samples of every target included in the QIAstat-Dx ME Panel were tested to assess the reactivity of the assay. A collection of 178 samples representative of relevant strains, subtypes, serotypes, and genotypes for the different organisms (e.g. a range of different meningitis/encephalitis strains isolated from around the world and in different calendar years) were included in the study.
- In silico analysis: to make assay reactivity predictions of all primers-probe oligonucleotide sequences included in the panel against publicly available sequence databases to detect any possible cross-reaction or unexpected detection of any primer set, *in silico* analysis was performed. In addition, strains not available for *in vitro* testing were included in *in silico* analysis to confirm the predicted inclusivity of the different strains of the same organisms.

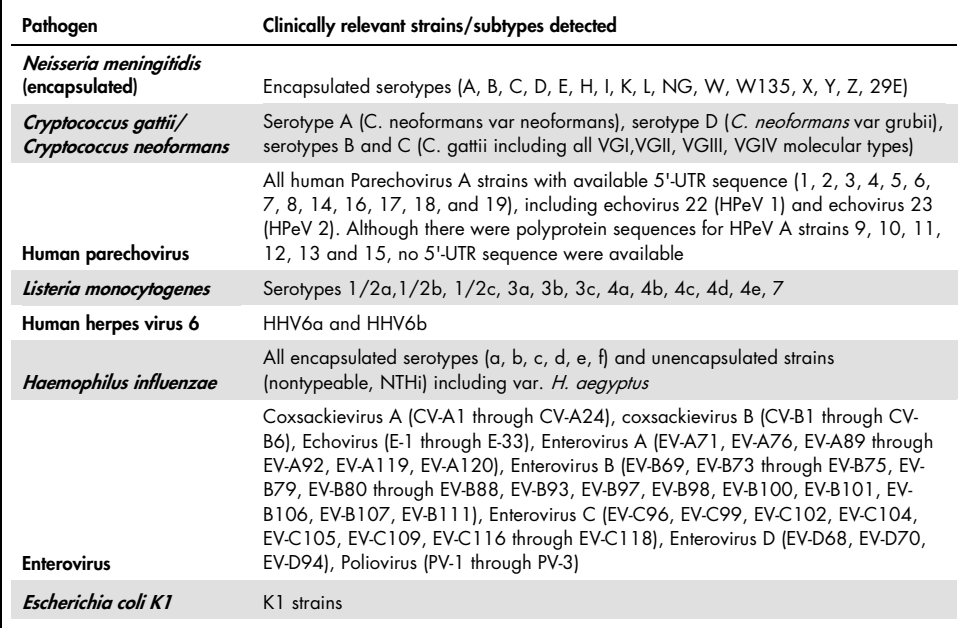

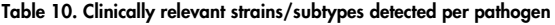

Strains tested for inclusivity are detailed in Table 11.

Table 11. Strains tested for inclusivity

| Pathogen               | Strain/Serotype                                | Supplier             |
|------------------------|------------------------------------------------|----------------------|
|                        | Strain C5 [Bort]; O18ac:K1:H7                  | <b>ATCC</b>          |
|                        | NCTC 9001. Serovar O1:K1:H7                    | <b>ATCC</b>          |
|                        | Strain Bi 7509/41; O7:K1:H-                    | <b>NCTC</b>          |
|                        | <b>NCDC Bi 7509-41</b><br>Serotype O7:K1(L):NM | <b>ATCC</b>          |
| Escherichia coli K1    | NCDC F 11119-41                                | <b>ATCC</b>          |
|                        | $O-2$ , U9-41*                                 | <b>BEI Resources</b> |
|                        | O-16, F1119-41*                                | <b>BEI Resources</b> |
|                        | Z136 CTX-M-15                                  | ZeptoMetrix          |
|                        | Sc15 02:K1:H6                                  | <b>NCTC</b>          |
|                        | Strain H61; O45:K1:H10                         | <b>NCTC</b>          |
|                        | type b (cap)                                   | <b>ATCC</b>          |
|                        | Type e [strain AMC 36-A-7]                     | <b>ATCC</b>          |
|                        | Non-typeable [strain Rd KW20]                  | <b>ATCC</b>          |
|                        | Non-typeable [strain 180-a]                    | <b>ATCC</b>          |
| Haemophilus influenzae | Type a [strain AMC 36-A-3]                     | <b>ATCC</b>          |
|                        | Type b [strain Rab]                            | <b>ATCC</b>          |
|                        | Type c [strain C 9007]                         | <b>ATCC</b>          |
|                        | Type d [strain AMC 36-A-6]                     | <b>ATCC</b>          |
|                        | Type f [strain GA-1264]                        | <b>ATCC</b>          |
|                        | $L-378$                                        | <b>ATCC</b>          |
| Listeria monocytogenes | Type 1/2b                                      | ZeptoMetrix          |
|                        | Type 4b. Strain Li 2                           | <b>ATCC</b>          |
|                        | Type 1/2a. Strain 2011L-2676                   | <b>ATCC</b>          |
|                        | Type 1/2a. Strain Li 20                        | <b>ATCC</b>          |
|                        | Type 4b                                        | <b>ZeptoMetrix</b>   |

Table 11 (continued from the previous page)

| Pathogen                                 | Strain/Serotype                                                 | Supplier             |
|------------------------------------------|-----------------------------------------------------------------|----------------------|
|                                          | serotype 4b. Strain 1071/53 [LMG<br>21264, NCTC 10527]          | <b>ATCC</b>          |
|                                          | Li 23. Serotype 4a                                              | <b>ATCC</b>          |
| Escherichia coli K1                      | FSL J2-064                                                      | <b>BEI Resources</b> |
|                                          | Gibson                                                          | <b>ATCC</b>          |
|                                          | <b>EGDe</b>                                                     | <b>ATCC</b>          |
|                                          | PI 1428                                                         | <b>ATCC</b>          |
|                                          | M129                                                            | <b>ZeptoMetrix</b>   |
| Mycoplasma pneumoniae                    | FH strain of Eaton Agent [NCTC<br>10119]                        | <b>ATCC</b>          |
|                                          | UTMB-10P                                                        | <b>ATCC</b>          |
|                                          | <b>MAC</b>                                                      | <b>ATCC</b>          |
|                                          | Serotype B. M2092 [CIP 104218, L.<br>Cunningham]                | <b>ATCC</b>          |
|                                          | Serotype Y. M-112 [BO-6]                                        | <b>ATCC</b>          |
|                                          | Serogroup A, M1027 [NCTC10025]                                  | <b>ATCC</b>          |
|                                          | Serogroup C, M1628                                              | <b>ATCC</b>          |
| Neisseria meningitidis<br>(encapsulated) | Serotype D. M158 [37A]                                          | <b>ATCC</b>          |
|                                          | sequence with variant ctrA gene                                 | <b>IDT</b>           |
|                                          | W135                                                            | <b>ATCC</b>          |
|                                          | <b>MC58</b>                                                     | <b>ATCC</b>          |
|                                          | 79 Eur. Serogroup B                                             | <b>ATCC</b>          |
|                                          | Serotype B. M997 [S-3250-L]                                     | <b>ATCC</b>          |
|                                          | Z019                                                            | ZeptoMetrix          |
|                                          | G19 group B                                                     | <b>ATCC</b>          |
| Streptococcus agalactiae                 | Serotype III. Typing strain D136C(3) [3<br>Cole 106, CIP 82.45] | <b>ATCC</b>          |
|                                          | type III-ST283                                                  | <b>ATCC</b>          |
|                                          | <b>MNZ929</b>                                                   | <b>BEI Resources</b> |

Table 11 (continued from the previous page)

| Pathogen                 | Strain/Serotype                                            | Supplier           |
|--------------------------|------------------------------------------------------------|--------------------|
|                          | Typing strain H36B - type Ib                               | <b>ATCC</b>        |
|                          | CDC SS700 [A909; 5541], type 1c                            | <b>ATCC</b>        |
| Streptococcus agalactiae | 3139 [CNCTC 1/82] Serotype IV                              | <b>ATCC</b>        |
|                          | Z023                                                       | ZeptoMetrix        |
|                          | 19F                                                        | <b>ZeptoMetrix</b> |
|                          | Serotype 1. NCTC 7465                                      | <b>ATCC</b>        |
|                          | Serotype 4. TIGR4 [JNR.7/87]                               | <b>ATCC</b>        |
|                          | Serotype 5. SPN1439-106 [Colombia 5-19]                    | <b>ATCC</b>        |
|                          | Serotype 11A. Type 43                                      | <b>ATCC</b>        |
| Streptococcus pneumoniae | Serotype 14. VH14                                          | <b>ATCC</b>        |
|                          | Serotype 19A. Hungary 19A-6 [HUN663]                       | <b>ATCC</b>        |
|                          | Z319; 12F                                                  | Zeptometrix        |
|                          | Diplococcus pneumoniae; Type 3. Strain [CIP<br>1042251     | <b>ATCC</b>        |
|                          | DCC1476 [Sweden 15A-25]                                    | <b>ATCC</b>        |
|                          | Z472; Serotype M1                                          | ZeptoMetrix        |
|                          | Bruno [CIP 104226]                                         | <b>ATCC</b>        |
|                          | Z018; Serotype M58                                         | ZeptoMetrix        |
|                          | Serotype M1. MGAS 5005                                     | <b>ATCC</b>        |
|                          | Lancefield's group A/C203 S                                | <b>ATCC</b>        |
| Streptococcus pyogenes   | NCTC 8709 (Type 6 glossy)                                  | <b>ATCC</b>        |
|                          | Group a, type 12. Typing strain T12 [F. Griffith SF<br>42] | <b>ATCC</b>        |
|                          | Group a, type 14                                           | <b>ATCC</b>        |
|                          | Group a, type 23                                           | <b>ATCC</b>        |
|                          | C203 - Type 3                                              | <b>ATCC</b>        |

Table 11 (continued from the previous page)

| Pathogen             | Strain/Serotype                                           | Supplier             |
|----------------------|-----------------------------------------------------------|----------------------|
|                      | Coxsackievirus A16                                        | <b>ZeptoMetrix</b>   |
|                      | A6, species A. Strain Gdula                               | <b>ATCC</b>          |
|                      | A10. M.K. (Kowalik)                                       | <b>ATCC</b>          |
|                      | Enterovirus 71. Strain H                                  | <b>ATCC</b>          |
| <b>Enterovirus A</b> | Species A, Serotype EV-A71 (2003 Isolate)                 | ZeptoMetrix          |
|                      | Tainan/4643/1998                                          | <b>BEI Resources</b> |
|                      | A2 Fl [Fleetwood]                                         | <b>ATCC</b>          |
|                      | A7 - 275/58                                               | <b>ATCC</b>          |
|                      | A12 - Texas 12                                            | <b>ATCC</b>          |
|                      | EV-A71. Strain BrCr                                       | <b>ATCC</b>          |
|                      | Coxsackievirus B5                                         | <b>ZeptoMetrix</b>   |
|                      | Coxsackievirus A9, species B                              | <b>ZeptoMetrix</b>   |
|                      | Species B, Serotype CV-B1, Strain Conn-5                  | <b>ATCC</b>          |
|                      | Species B, Serotype CV-B2. Strain Ohio-1                  | <b>ATCC</b>          |
| <b>Enterovirus B</b> | Coxsackievirus B4                                         | <b>ZeptoMetrix</b>   |
|                      | Echovirus 6                                               | <b>ZeptoMetrix</b>   |
|                      | Echovirus <sub>9</sub>                                    | <b>ZeptoMetrix</b>   |
|                      | Coxsackievirus B3                                         | <b>ZeptoMetrix</b>   |
|                      | Echovirus 18                                              | <b>NCPV</b>          |
|                      | Species B, Serotype E-11                                  | <b>ATCC</b>          |
|                      | Coxsackievirus A17, species C. Strain G-12                | <b>ATCC</b>          |
|                      | Coxsackievirus A24. Strain DN-19                          | <b>ATCC</b>          |
| <b>Enterovirus C</b> | Coxsackievirus A21. Strain Kuykendall [V-024-<br>001-0121 | <b>ATCC</b>          |
|                      | A11 - Belgium-1                                           | <b>ATCC</b>          |
|                      | A13 - Flores                                              | <b>ATCC</b>          |

Table 11 (continued from the previous page)

| Pathogen                      | Supplier             | <b>Catalog ID</b>    | Strain/Serotype                            |
|-------------------------------|----------------------|----------------------|--------------------------------------------|
|                               | <b>ATCC</b>          | $VR-182*$            | A22 - Chulman                              |
|                               | <b>ATCC</b>          | $VR-178*$            | A20 - IH Pool 35                           |
| <b>Enterovirus C</b>          | <b>ATCC</b>          | VR-176*              | A18 - G-13                                 |
|                               | <b>NCTC</b>          | 0812075v             | CV-A21. Strain H06452 472                  |
|                               | <b>NCTC</b>          | 0812074v             | CV-A21. Strain H06418 508                  |
|                               | <b>ATCC</b>          | <b>VR-836</b>        | EV 70, species D, strain J670/71           |
|                               | <b>ATCC</b>          | VR-1823              | Enterovirus D68. Strain US/MO/14-<br>18947 |
|                               | ZeptoMetrix          | 0810237CF            | Enterovirus 68. 2007 Isolate               |
|                               | <b>ATCC</b>          | VR-1824              | Enterovirus D68. Strain US/IL/14-18952     |
| <b>Enterovirus D</b>          | <b>ATCC</b>          | VR-1197              | D68. Strain F02-3607 Corn                  |
|                               | ZeptoMetrix          | 0810302CF*           | Type 68 Major Group (09/2014 Isolate<br>21 |
|                               | <b>ATCC</b>          | VR-1825              | Enterovirus D68. Strain US/KY/14-18953     |
|                               | <b>ATCC</b>          | VR-1826              | Enterovirus D68, Strain Fermon             |
|                               | <b>BEI Resources</b> | NR-49130             | Enterovirus D68. US/MO/14-18949            |
|                               | <b>BEI Resources</b> | NR-51998             | Enterovirus D68. USA/2018-23089            |
|                               | <b>ATCC</b>          | <b>VR-260</b>        | <b>HF</b>                                  |
|                               | ZeptoMetrix          | 0810005CF            | Macintyre                                  |
|                               | <b>ATCC</b>          | VR-733               | F                                          |
|                               | <b>ATCC</b>          | VR-1493*             | <b>KOS</b>                                 |
|                               | <b>ATCC</b>          | VR-1778*             | ATCC-2011-1                                |
| <b>Herpes Simplex Virus 1</b> | <b>ATCC</b>          | VR-1789*             | ATCC-2011-9                                |
|                               | <b>NCPV</b>          | 0104151v             | $17+$                                      |
|                               | <b>NCTC</b>          | 1806145v             | P <sub>5</sub> A                           |
|                               | <b>NCTC</b>          | 1806147 <sub>v</sub> | <b>P6</b>                                  |
|                               | ZeptoMetrix          | 0810201CF*           | Isolate 20                                 |

Table 11 (continued from the previous page)

| Pathogen               | Strain/Serotype                              | Supplier           |
|------------------------|----------------------------------------------|--------------------|
|                        | G                                            | <b>ATCC</b>        |
|                        | HSV-2. (Strain: MS)                          | <b>ZeptoMetrix</b> |
|                        | ATCC-2011-2                                  | ATCC               |
|                        | 131596                                       | <b>NCPV</b>        |
|                        | <b>HG52</b>                                  | <b>NCPV</b>        |
| Herpes simplex virus 2 | Isolate 1                                    | <b>ZeptoMetrix</b> |
|                        | 132349 ACV-res                               | <b>NCPV</b>        |
|                        | Isolate 11                                   | Zeptometrix        |
|                        | Isolate 15                                   | Zeptometrix        |
|                        | Isolate 20                                   | Zeptometrix        |
|                        | HHV-6A. (Strain: GS)                         | <b>ZeptoMetrix</b> |
|                        | HHV-6B. (Strain: Z29)                        | ZeptoMetrix        |
|                        | 6B - strain SF                               | <b>ATCC</b>        |
| Human herpes virus 6   | 6B - strain HST                              | <b>NCPV</b>        |
|                        | Human β-lymphotropic<br>virus strain GS      | <b>ATCC</b>        |
|                        | 6A - strain U1102                            | <b>NCPV</b>        |
|                        | Serotype 1. Strain Harris                    | <b>ZeptoMetrix</b> |
|                        | Serotype 3                                   | <b>ZeptoMetrix</b> |
|                        | Serotype 2. Strain<br>Williamson             | <b>ZeptoMetrix</b> |
|                        | Serotype 4                                   | <b>ZeptoMetrix</b> |
| Human parechovirus     | Serotype 5                                   | <b>ZeptoMetrix</b> |
|                        | Serotype 6                                   | <b>ZeptoMetrix</b> |
|                        | type 3. Strain US/MO-<br>KC/2014/001         | <b>ATCC</b>        |
|                        | Parechovirus A3. Strain<br>US/MO-KC/2012/006 | <b>ATCC</b>        |

#### Table 11 (continued from the previous page)

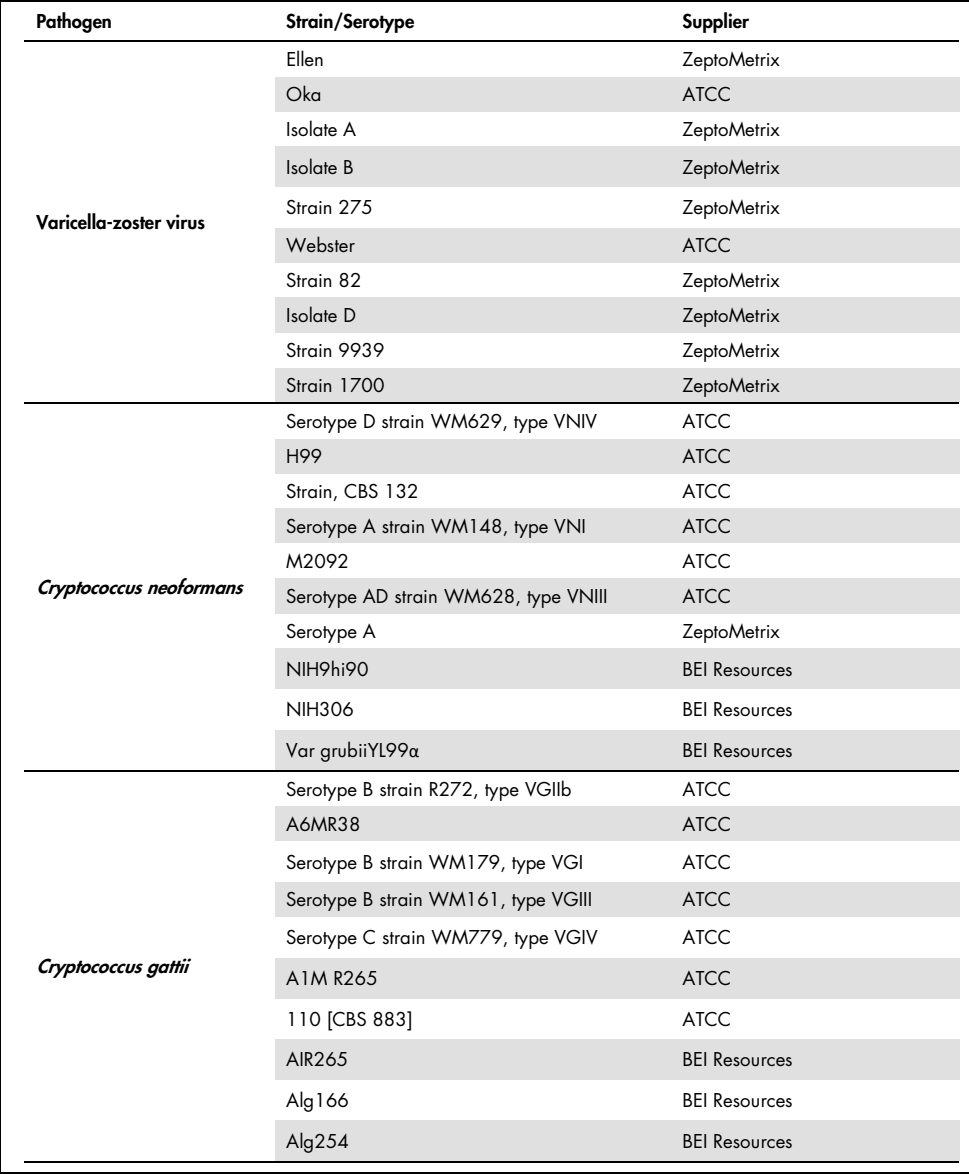

All inclusivity strains tested as part of the study were detected by the panel with the exception of six strains. These are detailed in Table 12.

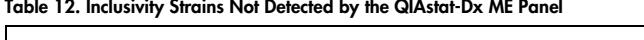

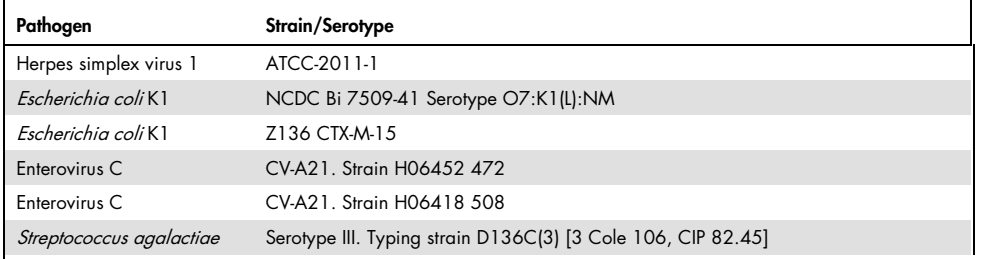

## **Exclusivity**

The analytical specificity study was carried out by *in vitro* testing and *in silico* analysis to assess the potential cross-reactivity and exclusivity of the QIAstat-Dx ME Panel. On-panel organisms were tested to assess the potential for intra-panel cross-reactivity and Off-panel organisms were tested to evaluate cross-reactivity with organisms not covered by the panel content.

## In silico testing results

The result of the *in silico* analysis performed for all primer/probe designs included in the QIAstat-Dx Meningitis Encephalitis Panel pointed at 6 potential cross-reactions with off-panel targets (listed on Table 13)

Table 13. Potential cross reactions from in silico analysis

| Off-panel organism              | On-panel signal               |
|---------------------------------|-------------------------------|
| Streptococcus pseudopneumoniae* | S. pneumoniae                 |
| Listeria innocua*               | L. monocytogenes              |
| Haemophilus haemolyticus        | H. influenzae                 |
| Cryptococcus amylolentus        |                               |
| Cryptococcus depauperatus*      | Cryptococcus neoformans/gatti |
| Cryptococcus wingfieldii        |                               |

\* in silico cross-reactive risk was not confirmed by in vitro testing.

All the organisms on Table 13 were tested in the in vitro analytical specificity study.

### In vitro testing results

To demonstrate analytical specificity performance of the QIAstat-Dx Meningitis Panel for pathogens which might be present in the clinical sample but not covered by the panel content, a selection of potential cross-reactive pathogens was tested (off-panel testing). In addition, the specificity and absence of cross-reactivity with pathogens that are part of the QIAstat-Dx Meningitis Panel has been evaluated at high titers (on-panel testing).

Samples were prepared by spiking potential cross-reactive organisms into artificial CSF matrix at  $10<sup>5</sup>$  TCID<sub>50</sub>/ml for viral targets and  $10<sup>6</sup>$  CFU/ml for bacterial and fungal targets, or the highest concentration possible based on the organism stock.

All strains tested for exclusivity are detailed on Table 14. For pathogens marked with \* either quantitative synthetic DNA or inactivated material was used.

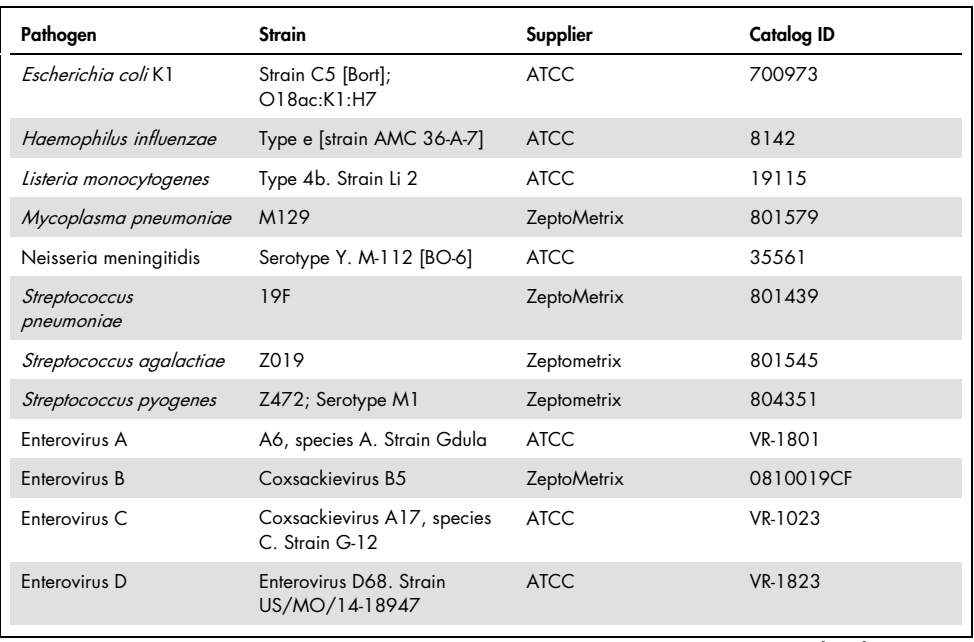

#### Table 14. pathogens tested for exclusivity

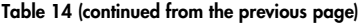

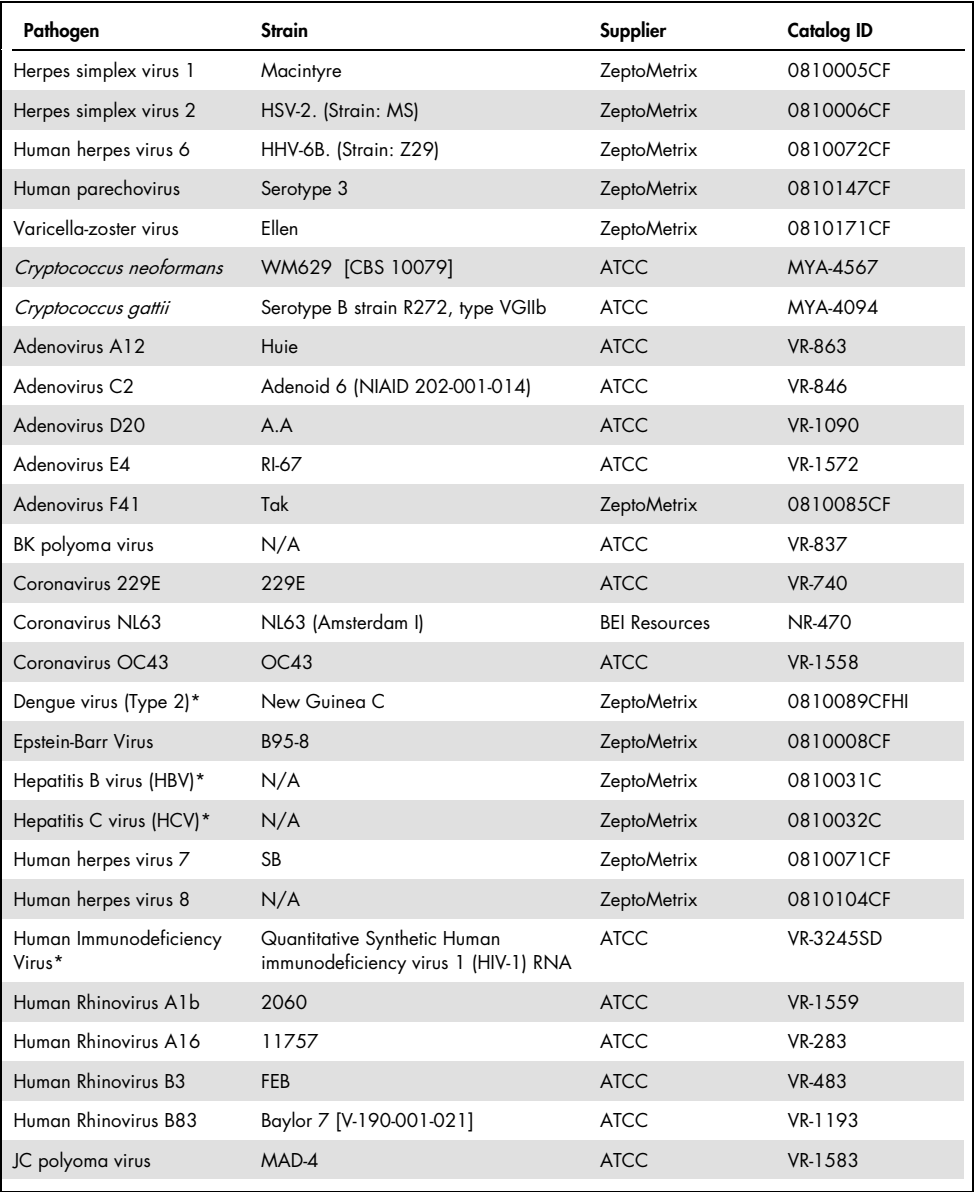

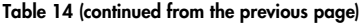

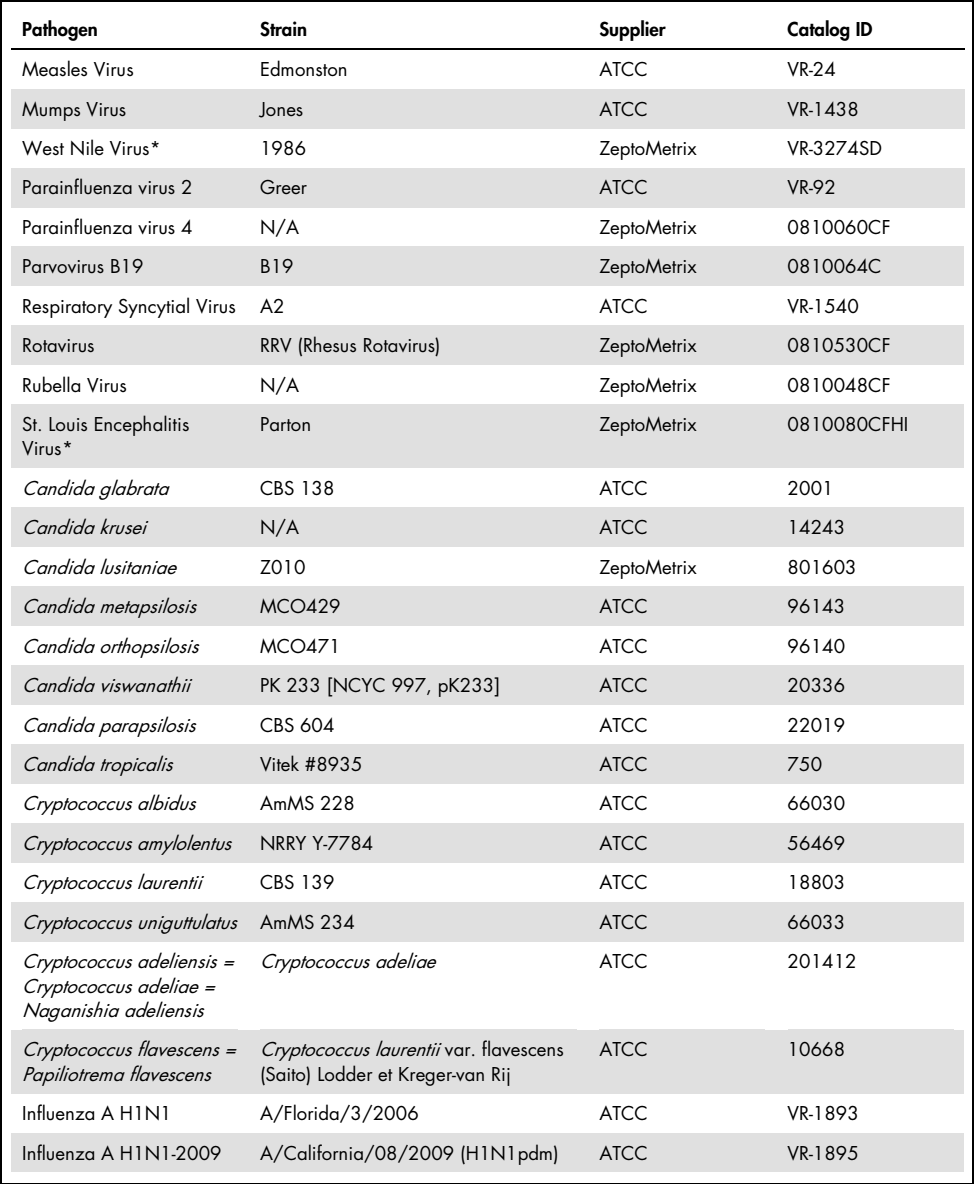

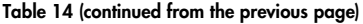

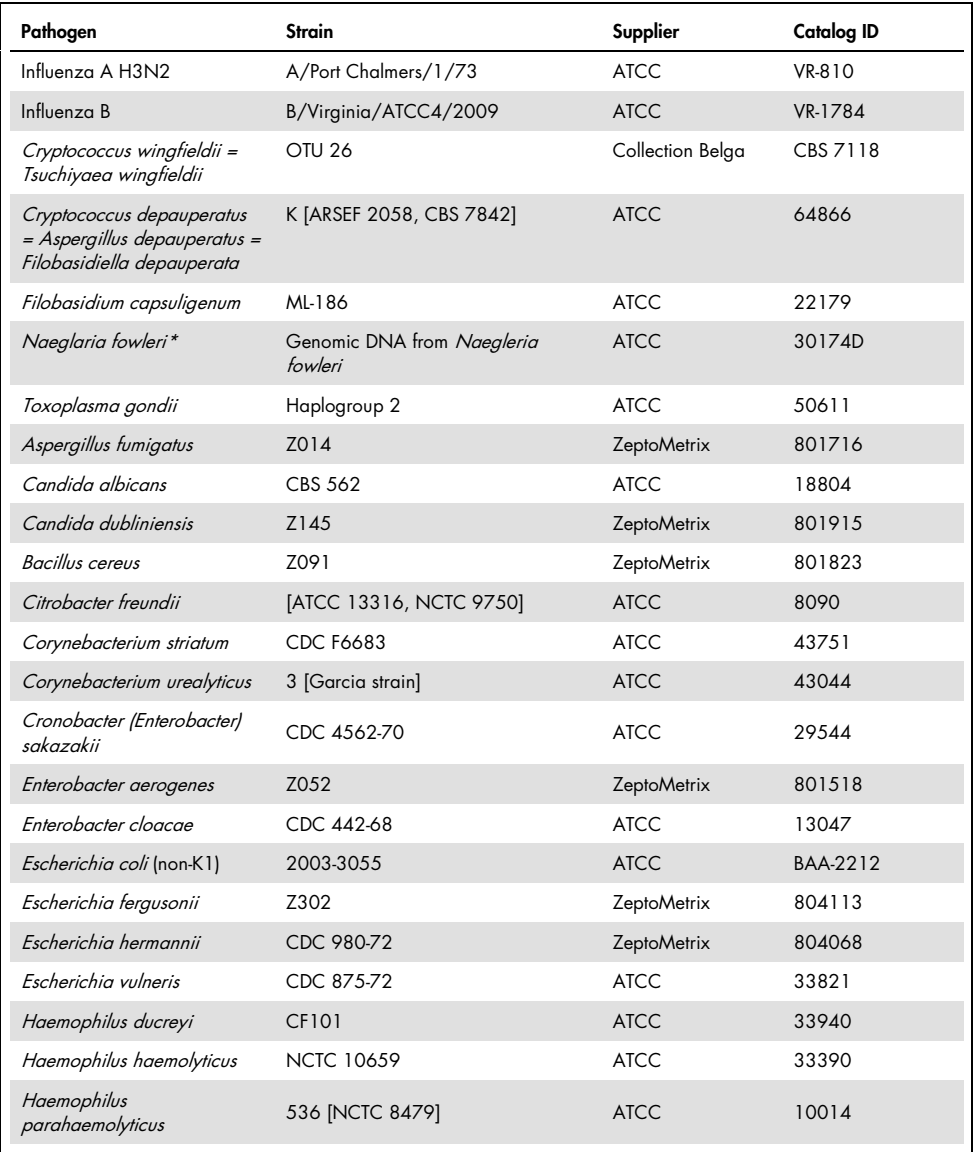

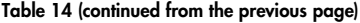

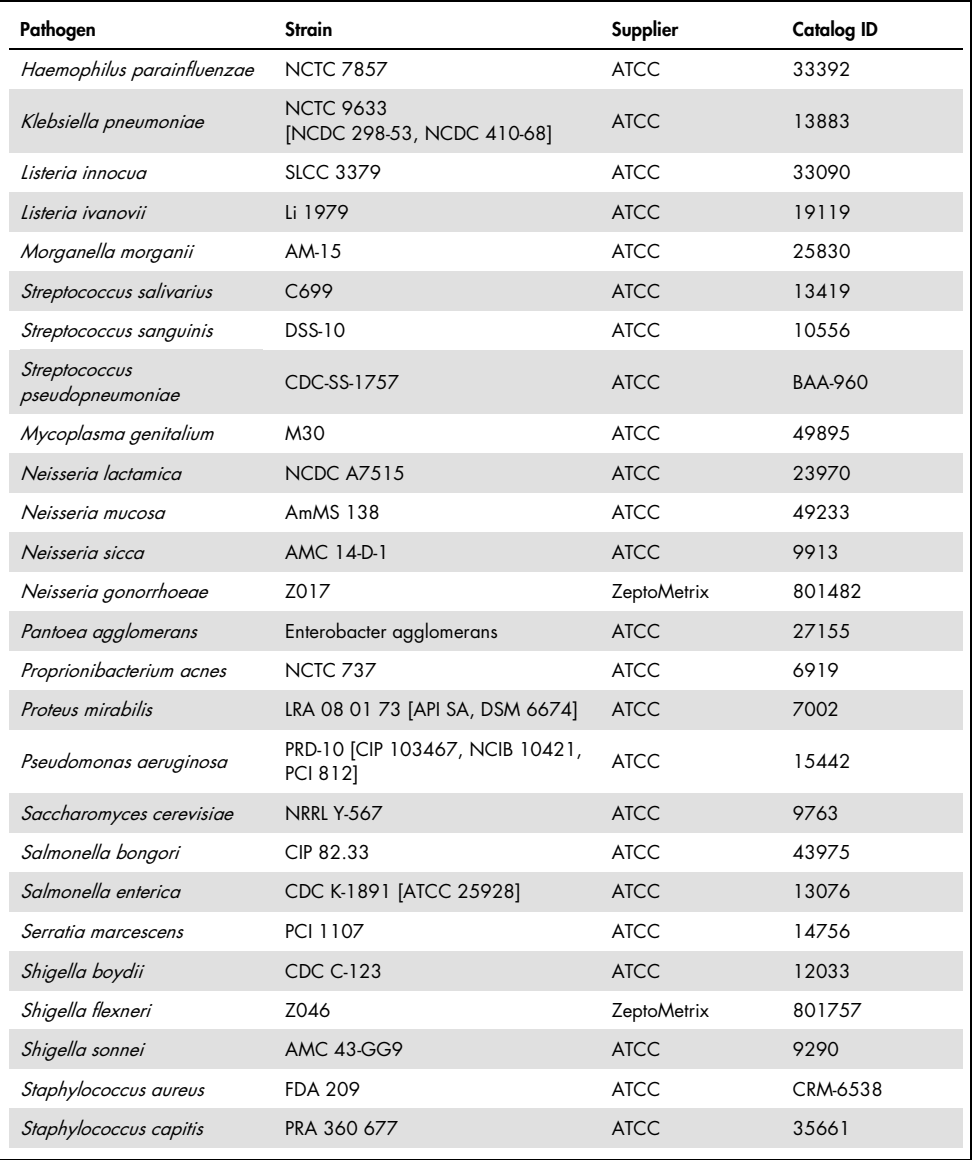

Table 14 (continued from the previous page)

| Pathogen                        | Strain              | Supplier           | <b>Catalog ID</b> |
|---------------------------------|---------------------|--------------------|-------------------|
| Staphylococcus epidermidis      | FDA strain PCI 1200 | <b>ATCC</b>        | 12228             |
| Staphylococcus haemolyticus     | SM 131              | <b>ATCC</b>        | 29970             |
| Staphylococcus hominis          | Z031                | <b>ZeptoMetrix</b> | 801727            |
| Staphylococcus lugdunensis      | LRA 260.05.79       | <b>ATCC</b>        | 49576             |
| Staphylococcus saprophyticus    | <b>NCTC 7292</b>    | <b>ATCC</b>        | 15305             |
| Streptococcus anginosus         | <b>NCTC 10713</b>   | <b>ATCC</b>        | 33397             |
| Streptococcus bovis             | Z167                | <b>ZeptoMetrix</b> | 804015            |
| Streptococcus dysgalactiae      | Grouping strain C74 | <b>ATCC</b>        | 12388             |
| Streptococcus intermedius       | Z126                | <b>ZeptoMetrix</b> | 801895            |
| Streptococcus oralis            | Z307                | <b>ZeptoMetrix</b> | 804293            |
| Streptococcus mitis (tigurinus) | Clinical Isolate    | <b>ZeptoMetrix</b> | 801695            |
| Streptococcus mutans            | LRA 28 02 81        | <b>ATCC</b>        | 35668             |

All tested organisms/viruses showed negative results in all three replicates tested (no unexpected positive signals detected), except for the pathogens shown in the table below. Pathogens exhibiting cross-reactivity with the panel, and the lowest concentration where cross reactivity is detected are listed in Table 15.

Table 15. Samples showing cross-reactivity with the panel

| <b>QIAstat-Dx Meningitis Target</b> | Potential cross-reactive organism <sup>+</sup>    | <b>Claimed cross reactive</b><br>concentration in the IFU |
|-------------------------------------|---------------------------------------------------|-----------------------------------------------------------|
| Mycoplasma pneumoniae               | Propionibacterium acnes*                          | $\geq$ 1.00E+04 CFU/ml                                    |
| Mycoplasma pneumoniae               | Mycoplasma genitalium                             | $\geq$ 1.00E+06 CCU/ml                                    |
| Haemophilus influenzae              | Haemophilus haemolyticus                          | $\geq$ 1.00E+03 CFU/ml                                    |
| Cryptococcus neoformans/gattii      | Cryptococcus wingfieldii = Tsuchiyaea wingfieldii | $\geq$ 1.00E+01 CFU/ml                                    |
| Cryptococcus neoformans/gattii      | Cryptococcus flavescens = Papiliotrema flavescens | ≥4.00E+03 CFU/ml                                          |
| Cryptococcus neoformans/gattii      | Cryptococcus amylolentus                          | $\geq$ 1.00E+01 CFU/ml                                    |

Propionibacterium acnes was not predicted to cross-react with the Mycoplasma pneumoniae.

<sup>†</sup> The *in silico* predicted cross-reactivity for *Listeria innocua* with the *Listeria monocytogenes* assay and Cryptococcus depauperatus with Cryptococcus neoformans/gattii assay were not confirmed in vitro

### Co-infections

Combined samples containing a mixture of two different targets spiked at low and high concentrations into artificial CSF were tested. Bacterial, viral and yeast targets were included, and organisms detected in the same reaction chamber were chosen for sample preparation and testing. Selection and combinations of targets tested was based on clinical relevance. Three replicates were tested per sample.

A summary of the final co-infection mixes whereby the High Percentage Analyte (HPA) does not inhibit the Low Percentage Analyte (LPA) is shown in Table 16.

|                           | <b>LPA</b>    |                        |                             | HPA*          |                        |
|---------------------------|---------------|------------------------|-----------------------------|---------------|------------------------|
| Pathogen                  | Concentration | <b>Units</b>           | Pathogen                    | Concentration | <b>Units</b>           |
| Escherichia coli K1       | $3.30E + 02$  | CFU/ml                 | Haemophilus<br>influenzae   | 1.00E+06      | CFU/ml                 |
| Haemophilus<br>influenzae | $9.48E + 02$  | CFU/ml                 | Escherichia coli K1         | 1.00E+06      | CFU/ml                 |
| Mycoplasma<br>pneumoniae  | $2.84E + 02$  | CFU/ml                 | HSV1                        | 1.00E+05      | TCID <sub>50</sub> /ml |
| HSV1                      | $2.67E + 02$  | TCID <sub>50</sub> /ml | Mycoplasma<br>pneumoniae    | $1.00E + 03$  | CFU/ml                 |
| Haemophilus<br>influenzae | $9.48E + 02$  | CFU/ml                 | HSV <sub>2</sub>            | $1.00E + 02$  | TCID <sub>50</sub> /ml |
| HSV <sub>2</sub>          | 3.78E+01      | TCID <sub>50</sub> /ml | Haemophilus<br>influenzae   | 1.00E+06      | CFU/ml                 |
| HHV6                      | 9.39E+04      | CFU/ml                 | Listeria<br>monocytogenes   | 1.00E+06      | CFU/ml                 |
| Listeria<br>monocytogenes | 5.58E+03      | CFU/ml                 | HHV6                        | $1.00E + 0.5$ | cp/ml                  |
| $HSV1^{\dagger}$          | $2.67E + 02$  | TCID <sub>50</sub> /ml | Streptococcus<br>pneumoniae | 1.00E+02      | CFU/ml                 |

Table 16. Co-infection Mixes where concentration of the HPA does not inhibit the LPA

|                             | <b>LPA</b>    |                        |                             | HPA*          |                        |
|-----------------------------|---------------|------------------------|-----------------------------|---------------|------------------------|
| Pathogen                    | Concentration | <b>Units</b>           | Pathogen                    | Concentration | <b>Units</b>           |
| Streptococcus<br>pneumoniae | $6.78E + 02$  | CFU/ml                 | HSV1                        | $1.00E + 0.5$ | TCID <sub>50</sub> /ml |
| Haemophilus<br>influenzae   | $9.48E + 02$  | CFU/ml                 | Streptococcus<br>pneumoniae | 1.00E+06      | CFU/ml                 |
| Streptococcus<br>pneumoniae | $6.78E + 02$  | CFU/ml                 | Haemophilus<br>influenzae   | 1.00E+06      | CFU/ml                 |
| Listeria<br>monocytogenes   | $5.58E + 03$  | CFU/ml                 | Streptococcus<br>pneumoniae | $1.00E + 06$  | CFU/ml                 |
| Streptococcus<br>pneumoniae | 6.78E+02      | CFU/ml                 | Listeria<br>monocytogenes   | 1.00E+06      | CFU/ml                 |
| Cryptococcus<br>neoformans  | $6.63E + 03$  | CFU/ml                 | Streptococcus<br>pneumoniae | 1.00E+06      | CFU/ml                 |
| Streptococcus<br>pneumoniae | 6.78E+02      | CFU/ml                 | Cryptococcus<br>neoformans  | 1.00E+05      | CFU/ml                 |
| Neisseria<br>meningitidis   | $3.99E + 01$  | CFU/ml                 | Haemophilus<br>influenzae   | 1.00E+06      | CFU/ml                 |
| Haemophilus<br>influenzae   | $9.48E + 02$  | CFU/ml                 | Neisseria<br>meningitidis   | 1.00E+06      | CFU/ml                 |
| VZV                         | $1.62E + 02$  | CFU/ml                 | Neisseria<br>meningitidis   | 1.00E+06      | CFU/ml                 |
| Neisseria<br>meningitidis   | $3.99E + 01$  | CFU/ml                 | <b>VZV</b>                  | 1.00E+05      | CFU/ml                 |
| Enterovirus                 | 4.80E+02      | TCID <sub>50</sub> /ml | Streptococcus<br>pyogenes   | 1.00E+06      | CFU/ml                 |
| Streptococcus<br>pyogenes   | $1.71E + 03$  | CFU/ml                 | Enterovirus                 | 1.00E+05      | TCID <sub>50</sub> /ml |
| Parechovirus                | $1.01E + 02$  | CFU/ml                 | Enterovirus                 | 1.00E+05      | TCID <sub>50</sub> /ml |
| Enterovirus                 | 4.80E+02      | CFU/ml                 | Parechovirus                | $1.00E + 0.5$ | CFU/ml                 |
| HHV6                        | 9.39E+04      | cp/ml                  | HSV1                        | 1.00E+05      | TCID <sub>50</sub> /ml |
| HSV1                        | 2.67E+02      | TCID <sub>50</sub> /ml | HHV6                        | $1.00E + 0.5$ | cp/ml                  |
| Streptococcus<br>agalactiae | $5.25E + 03$  | CFU/ml                 | HSV <sub>2</sub>            | 1.00E+05      | TCID <sub>50</sub> /ml |

Table 16. (continued from the previous page)

\* Lowest concentration that does not inhibit the LPA

† The HPA concentration (*S. pneumoniae*) that does not inhibit the LPA (HSV1) was identified as 1.00E+02 CFU/ml. However, this concentration is below the determined assay LoD for S. pneumoniae (7.14E+02 CFU/ml) and a dropout of the HPA was observed. (Note: comparable detection was demonstrated when S. pneumoniae was tested at 6.78E+02 CFU/ml and HSV1 was tested at 1.00E+05 TCID<sub>50</sub>/ml. As such it appears that high concentrations of HSV1 do not interfere with S. pneumoniae detection, but S. pneumoniae does interfere with HSV1 detection).

### Interfering Substances

The effect of potentially interfering substances on the detectability of the QIAstat-Dx ME Panel organisms was evaluated. The substances tested in the study (31) included endogenous as well as exogenous substances that are commonly found and/or introduced into CSF specimens during specimen collection.

All QIAstat-Dx ME Panel target organisms were tested at 3x LoD in artificial CSF matrix and testing was performed in triplicates. Potential interfering substances were spiked into the samples at a level predicted to be above the concentration of the substance likely to be found in CSF sample.

| Name                               | <b>Concentration Tested</b> | Interference |  |  |  |
|------------------------------------|-----------------------------|--------------|--|--|--|
| <b>Endogenous substances</b>       |                             |              |  |  |  |
| Human Blood                        | $10\% (v/v)$                | <b>No</b>    |  |  |  |
| gDNA                               | $20 \mu g/ml$               | Yes          |  |  |  |
| gDNA                               | $2$ µg/ml                   | No           |  |  |  |
| D(+)Glucose                        | $10$ mg/ml                  | No           |  |  |  |
| L-lactate (Na)                     | $2.2$ mg/ml                 | No           |  |  |  |
| Immunoglobulin G (human)           | $20$ mg/ml                  | No           |  |  |  |
| Albumin (human)                    | $30$ mg/ml                  | <b>No</b>    |  |  |  |
| Peripheral blood mononuclear cells | 10,000 cells/µl             | No           |  |  |  |
| <b>Exogenous substances</b>        |                             |              |  |  |  |
| Chlorhexidine                      | $0.4\%$ (w/v)               | No           |  |  |  |
| Ethanol                            | 7% (v/v)                    | No           |  |  |  |
| Bleach                             | $1\% (v/v)$                 | Yes          |  |  |  |
| Bleach                             | $0.1\%$ (v/v)               | Yes          |  |  |  |
| Bleach                             | $0.01\%$ (v/v)              | No           |  |  |  |
| Acyclovir                          | $69$ µg/ml                  | No           |  |  |  |
| Amphotericin B                     | $5.1$ $\mu$ g/ml            | No           |  |  |  |

Table 17. Summary of interfering substances tested

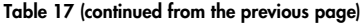

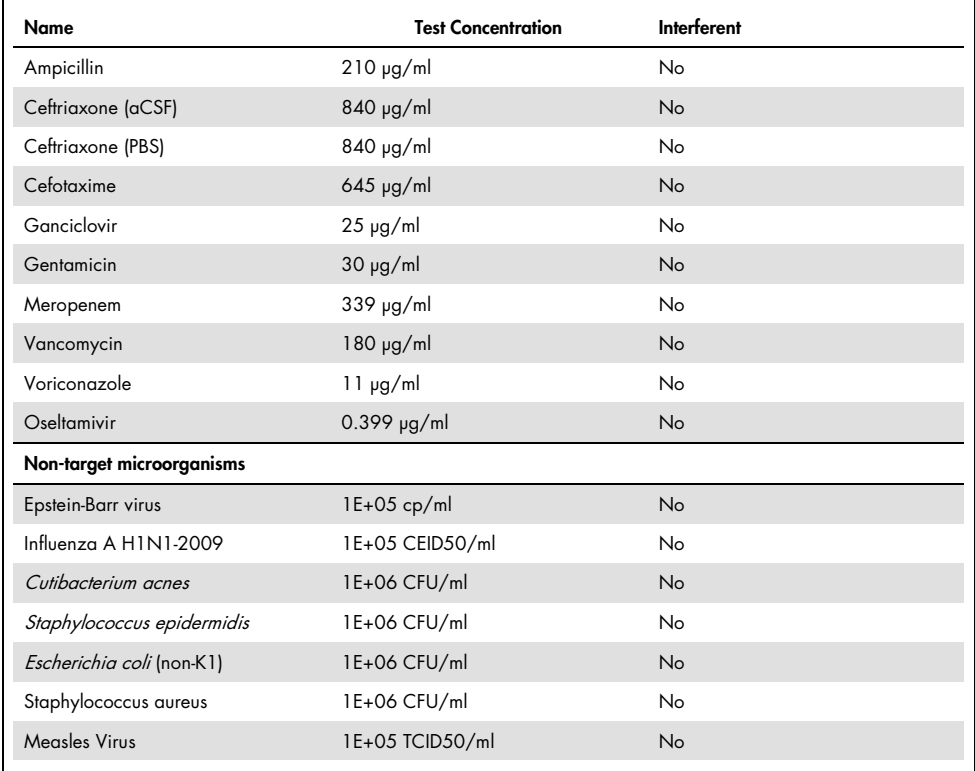

Note: Any solvents or buffers used in the preparation of interfering substances were also tested for possible interference, none was found.

All potentially interfering endogenous and exogenous substances have been evaluated and have been confirmed not to interfere with any of the panel target assays at concentrations potentially found in clinical samples. This is except for Bleach and gDNA, where interference was observed and as such the lowest concentration of the substance causing interference has been determined.

#### Carryover

A carryover study was performed to evaluate the potential occurrence of cross-contamination between consecutive runs when using the QIAstat-Dx Meningitis Encephalitis panel on the  $Q$ IAstat-Dx Analyzer 1.0. Pathogenic CSF samples with alternating high-positive  $(10^{5}$ -10<sup>6</sup> organism/ml) and negative samples, were conducted on two QIAstat-Dx Analyzer 1.0 instruments. No carryover between samples was observed in the QIAstat-Dx Meningitis/Encephalitis panel, demonstrating that the system design and recommended sample handling and testing practices are effective in preventing unexpected results due to carryover or cross-contamination between samples.

## Repeatability and Reproducibility

For the reproducibility assessment, a multi-site scheme was followed by testing both negative and positive samples at two different study sites with varying workflow variables, such as sites, days, instruments, operators and cartridge lots that could have an impact on the precision of the system. Negative samples consisted of artificial CSF. Positive combined samples consisted of artificial CSF spiked with a representative panel of pathogens covering all types targeted by the QIAstat-Dx ME Panel (i.e. DNA virus, RNA virus, gram (+) bacteria, gram (-) bacteria and yeast) at the limit of detection (1x LoD) and at 3x LoD. For each site, testing was performed across 5 non-consecutive days per mix with 9 replicates per day per mix (leading to a total of 45 replicates per target, concentration, and site), a minimum of 9 different QIAstat-Dx Analyzers per site, and at least 3 operators on each testing day.

Reproducibility testing was designed to evaluate the critical variables that may impact the performance of the QIAstat-Dx ME Panel in the context of its routine and intended use.

For the repeatability study, the same sample panel was tested following a single-site scheme. Repeatability testing was designed to evaluate the precision of a QIAstat-Dx ME Panel cartridge under similar (intra laboratory) conditions. Repeatability study was assessed with the same samples used for Reproducibility testing using Site 1.

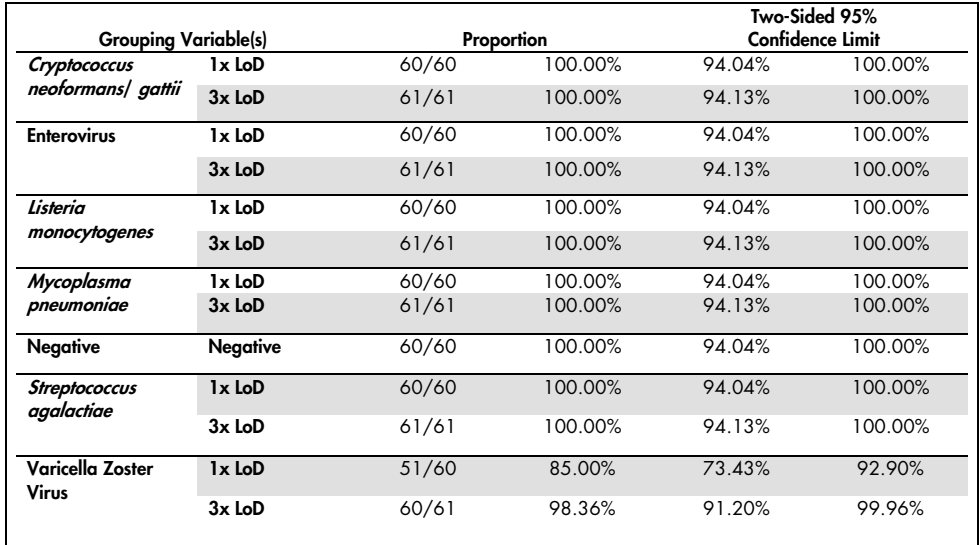

#### Table 18. Proportion of Correct Repeatability Results

#### Table 19. Proportion of Correct Reproducibility Results

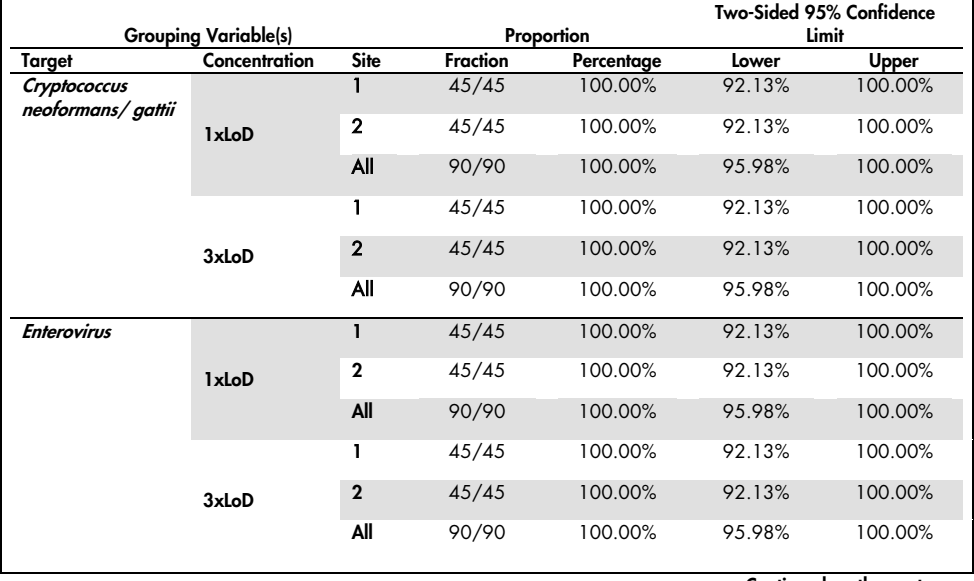

Table 20 (continued from the previous page)

| <b>Grouping Variable(s)</b>        |                 | Proportion     |                 |            | Two-Sided 95% Confidence Limit |         |
|------------------------------------|-----------------|----------------|-----------------|------------|--------------------------------|---------|
| <b>Target</b>                      | Concentration   | <b>Site</b>    | <b>Fraction</b> | Percentage | Lower                          | Upper   |
| Listeria<br>monocytogenes          |                 | L              | 45/45           | 100.00%    | 92.13%                         | 100.00% |
|                                    | 1xLoD           | $\overline{2}$ | 44/45           | 97.78%     | 88.23%                         | 99.94%  |
|                                    |                 | All            | 89/90           | 98.89%     | 93.96%                         | 99.97%  |
|                                    | 3xLoD           | 1              | 45/45           | 100.00%    | 92.13%                         | 100.00% |
|                                    |                 | $\overline{2}$ | 45/45           | 100.00%    | 92.13%                         | 100.00% |
|                                    |                 | All            | 90/90           | 100.00%    | 95.98%                         | 100.00% |
|                                    |                 | Ĭ.             | 45/45           | 100.00%    | 92.13%                         | 100.00% |
|                                    | 1xLoD           | $\mathbf{2}$   | 45/45           | 100.00%    | 92.13%                         | 100.00% |
|                                    |                 | All            | 90/90           | 100.00%    | 95.98%                         | 100.00% |
| Mycoplasma<br>pneumoniae           | 3xLoD           | L              | 45/45           | 100.00%    | 92.13%                         | 100.00% |
|                                    |                 | $\overline{2}$ | 45/45           | 100.00%    | 92.13%                         | 100.00% |
|                                    |                 | All            | 90/90           | 100.00%    | 95.98%                         | 100.00% |
| Negative                           | <b>Negative</b> | I.             | 44/44           | 100.00%    | 91.96%                         | 100.00% |
|                                    |                 | $\overline{2}$ | 45/45           | 100.00%    | 92.13%                         | 100.00% |
|                                    |                 | All            | 89/89           | 100.00%    | 95.94%                         | 100.00% |
|                                    | 1xLoD           | L              | 45/45           | 100.00%    | 92.13%                         | 100.00% |
| <b>Streptococcus</b><br>agalactiae |                 | $\overline{2}$ | 45/45           | 100.00%    | 92.13%                         | 100.00% |
|                                    |                 | All            | 90/90           | 100.00%    | 95.98%                         | 100.00% |
|                                    |                 | I.             | 45/45           | 100.00%    | 92.13%                         | 100.00% |
|                                    | 3xLoD           | $\mathbf{2}$   | 45/45           | 100.00%    | 92.13%                         | 100.00% |
|                                    |                 | All            | 90/90           | 100.00%    | 95.98%                         | 100.00% |
| Varicella Zoster<br><b>Virus</b>   | 1xLoD           | $\mathbf{1}$   | 39/45           | 86.67%     | 73.21%                         | 94.95%  |
|                                    | 3xLoD           | $\overline{2}$ | 38/45           | 84.44%     | 70.54%                         | 93.51%  |
|                                    |                 | All            | 77/90           | 85.56%     | 76.57%                         | 92.08%  |
|                                    |                 | 1              | 44/45           | 97.78%     | 88.23%                         | 99.94%  |
|                                    |                 | $\overline{2}$ | 45/45           | 100.00%    | 92.13%                         | 100.00% |
|                                    |                 | All            | 89/90           | 98.89%     | 93.96%                         | 99.97%  |

In conclusion, reproducibility and repeatability of the tests performed with QIAstat-Dx Meningitis Panel have been met.

# Appendix A: Installing the Assay Definition File

The Assay Definition File of the QIAstat-Dx ME Panel must be installed on the QIAstat-Dx Analyzer 1.0 prior to testing with QIAstat-Dx ME Panel Cartridges.

Note: Whenever a new version of the QIAstat-Dx ME Panel assay is released, the new QIAstat-Dx ME Panel Assay Definition File must be installed prior to testing.

Note: Assay Definition Files are available at www.aiagen.com. The Assay Definition File (.asy file type) must be saved onto a USB Drive prior to installation on the QIAstat-Dx Analyzer 1.0. This USB Drive must be formatted with a FAT32 file system.

To import assays to the QIAstat-Dx Analyzer 1.0, proceed with the following steps:

- 1. Insert the USB storage device containing the Assay Definition File into one of the USB ports on the QIAstat-Dx Analyzer 1.0.
- 2. Press the Options button and then select Assay Management. The Assay Management screen appears in the Content area of the display (Figure 25).

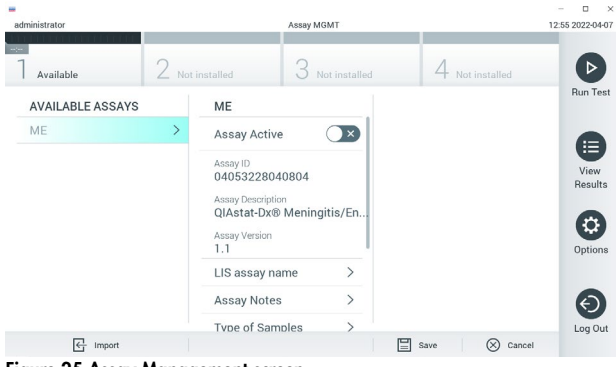

Figure 25.Assay Management screen.

3. Press the Import icon in the bottom left of the screen.
- 4. Select the file corresponding to the assay to be imported from the USB drive.
- 5. A dialog will appear to confirm upload of the file.
- 6. If a previous version of the QIAstat-Dx ME Panel was installed, a dialog will appear to override the current version by the new one. Press Yes to override.
- 7. The assay becomes active by selecting **Assay Active** (Figure 26).

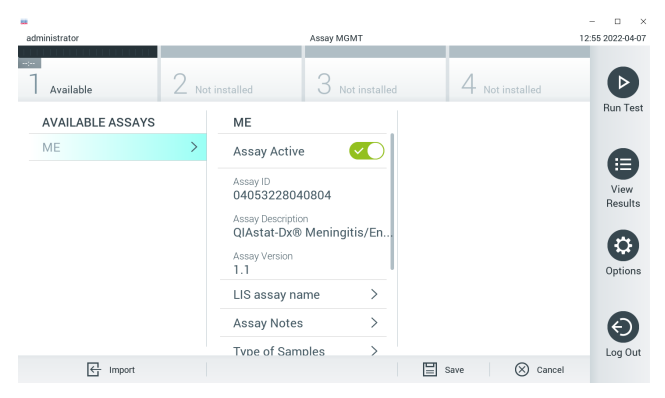

Figure 26. Activating the assay.

8. Assign the active assay to the user by pressing the **Options** button and then the User **Management** button. Select the user who should be allowed to run the assay. Next, select Assign Assays from the User Options. Enable the assay and press the Save button (Figure 27).

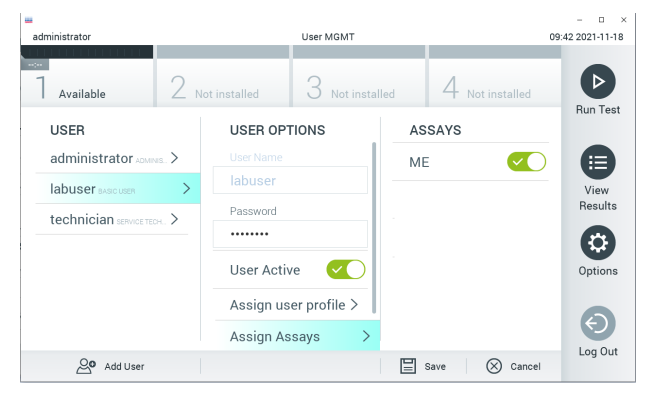

Figure 27. Assigning the active assay.

## Appendix B: Glossary

Amplification curve: Graphical representation of the multiplex real-time RT-PCR amplification data.

Analytical Module (AM): The main QIAstat-Dx Analyzer 1.0 hardware module, in charge of executing tests on QIAstat-Dx Meningitis/Encephalitis Panel Cartridges. It is controlled by the Operational Module. Several Analytical Modules can be connected to one Operational Module.

QIAstat-Dx Analyzer 1.0: The QIAstat-Dx Analyzer 1.0 consists of an Operational Module and an Analytical Module. The Operational Module includes elements that provide connectivity to the Analytical Module and enables user interaction with the QIAstat-Dx Analyzer 1.0. The Analytical Module contains the hardware and software for sample testing and analysis.

QIAstat-Dx ME Panel Cartridge: A self-contained disposable plastic device with all pre-loaded reagents required for the complete execution of fully automated molecular assays for the detection of meningitis/encephalitis pathogens.

IFU: Instructions For Use.

Main port: In the QIAstat-Dx ME Panel Cartridae, inlet for transport medium liquid samples.

Nucleic acids: Biopolymers, or small biomolecules composed of nucleotides, which are monomers made of three components: a 5-carbon sugar, a phosphate group and a nitrogenous base.

Operational Module (OM): The dedicated QIAstat-Dx Analyzer 1.0 hardware that provides the user interface for 1–4 Analytical Modules (AM).

PCR: Polymerase Chain Reaction.

RT: Reverse Transcription.

User: A person who operates the QIAstat-Dx Analyzer 1.0/QIAstat-Dx ME Panel Cartridge in the intended way.

## Appendix C: Disclaimer of warranties

EXCEPT AS PROVIDED IN QIAGEN TERMS AND CONDITIONS OF SALE FOR THE QIAstat-Dx ME Panel Cartridge, QIAGEN ASSUMES NO LIABILITY WHATSOEVER AND DISCLAIMS ANY EXPRESS OR IMPLIED WARRANTY RELATING TO THE USE OF THE QIAstat-Dx ME Panel Cartridge INCLUDING LIABILITY OR WARRANTIES RELATING TO MERCHANTABILITY, FITNESS FOR A PARTICULAR PURPOSE, OR INFRINGEMENT OF ANY PATENT, COPYRIGHT, OR OTHER INTELLECTUAL PROPERTY RIGHT ANYWHERE IN THE WORLD.

### References

1. Meningitis and Encephalitis Fact Sheet. [https://www.ninds.nih.gov/disorders/patient](https://www.ninds.nih.gov/disorders/patient-caregiver-education/fact-sheets/meningitis-and-encephalitis-fact-sheet)[caregiver-education/fact-sheets/meningitis-and-encephalitis-fact-sheet](https://www.ninds.nih.gov/disorders/patient-caregiver-education/fact-sheets/meningitis-and-encephalitis-fact-sheet)

2. Meningitis. https://www.cdc.gov/meningitis/index.html

# Symbols

The following table describes the symbols that may appear on the labeling or in this document.

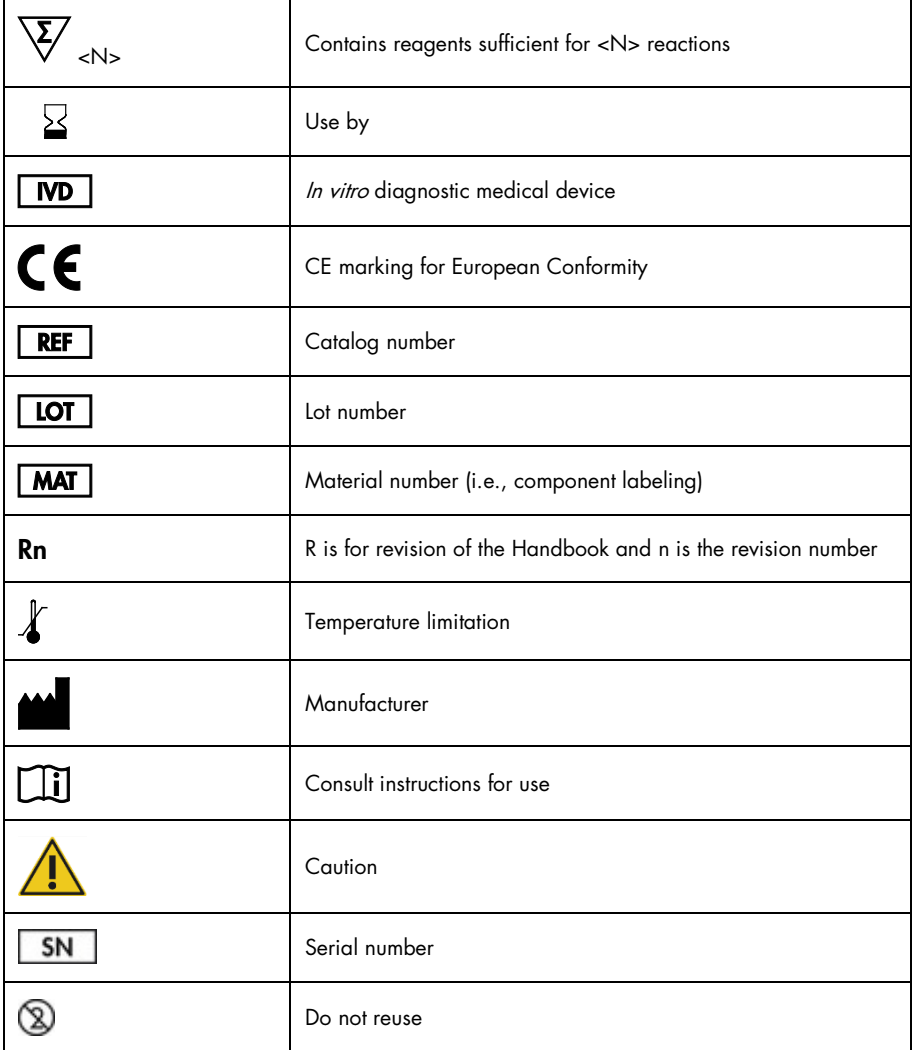

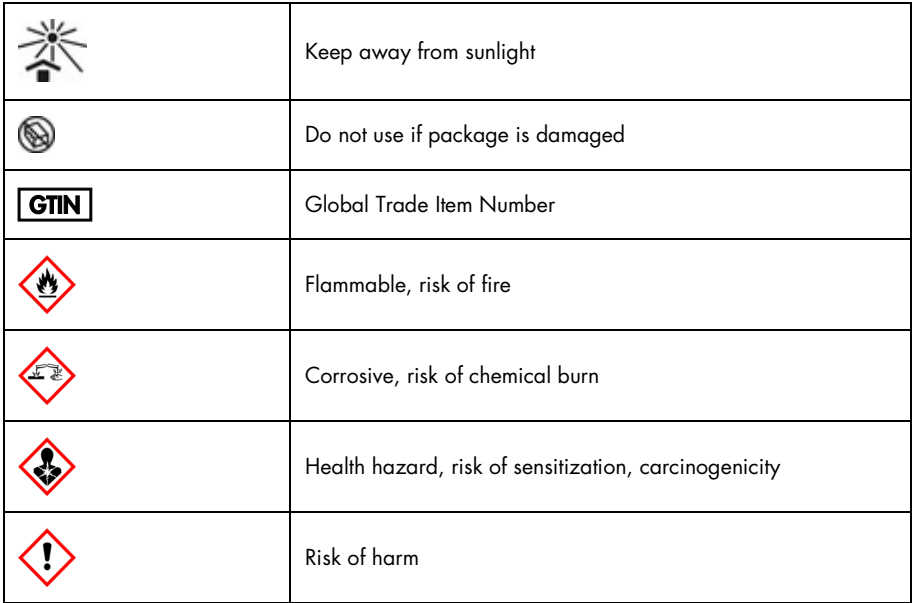

#### Instructions for Use (Handbook) Revision History

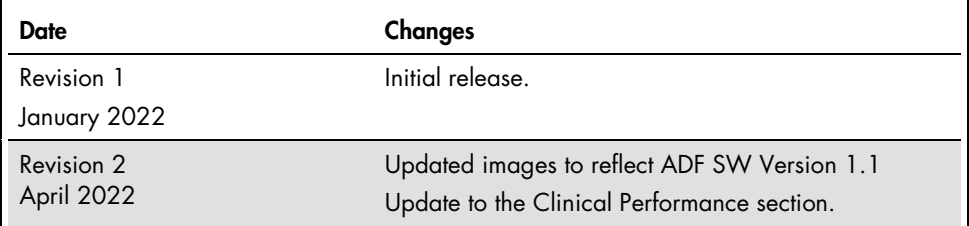

#### Limited License Agreement for QIAstat-Dx ME Panel

Use of this product signifies the agreement of any purchaser or user of the product to the following terms:

- 1. The product may be used solely in accordance with the protocols provided with the product and this handbook and for use with components contained in the kit only. QIAGEN grants no license under any of its intellectual property to use or incorporate the enclosed components of this kit with any components not included within this kit except as described in the protocols provided with the product, this handbook, and additional protocols available at www.qiagen.com. Some of these additional protocols have been provided by QIAGEN users tor QIAGEN users. These protocols have not been thoroughly tested or optimized by QIAGEN.<br>QIAGEN neither guarantees them nor warrants that they do not infringe
- 2. Other than expressly stated licenses, QIAGEN makes no warranty that this kit and/or its use(s) do not infringe the rights of third-parties.
- 3. This kit and its components are licensed for one-time use and may not be reused, refurbished, or resold.
- 4. QIAGEN specifically disclaims any other licenses, expressed or implied other than those expressly stated.
- 5. The purchaser and user of the kit agree not to take or permit anyone else to take any steps that could lead to or facilitate any acts prohibited above. QIAGEN may enforce the prohibitions of this Limited License Agreement in any Court, and shall recover all its investigative and Court costs, including attorney fees, in any action to enforce this Limited License Agreement or any of its intellectual property rights relating to the kit and/or its components.

For updated license terms, se[e www.qiagen.com.](http://www.qiagen.com/) 

Trademarks: QIAGEN®, Sample to Insight®, QIAstat-Dx®, DiagCORE® (QIAGEN Group); AirClean (AirClean Systems, Inc.); Bel-Art Scienceware® (Bel-Art Products); Clinical and Laboratory Standards Institute® (Clinical Laboratory and Standards Institute, Inc.). Registered names, trademarks, etc., used in this document, even when not specifically marked as such, are not to be considered unprotected by law.

HB-3002-003 R2 04/2022 © 2022 QIAGEN, all rights reserved.

Ordering www.qiagen.com/shop | Technical Support support.qiagen.com | Website www.qiagen.com